273E3

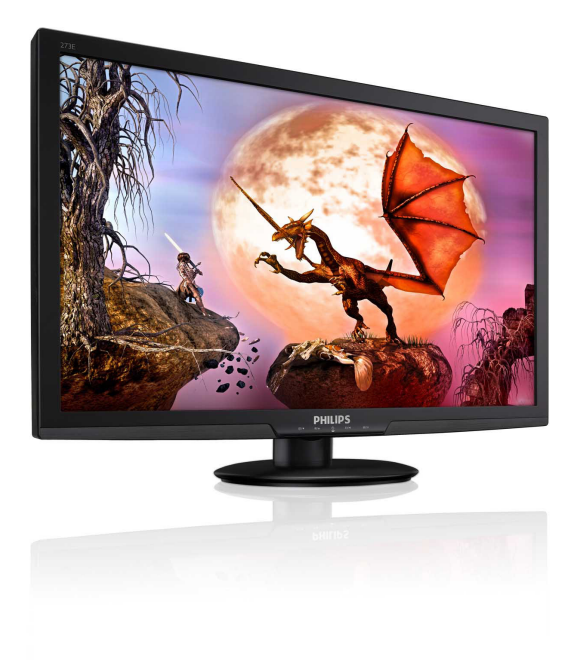

# www.philips.com/welcome

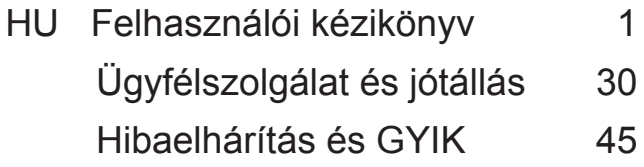

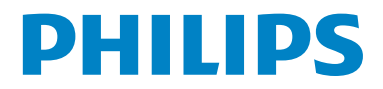

# **Tartalomjegyzék**

![](_page_1_Picture_188.jpeg)

# <span id="page-2-0"></span>**1. Fontos**

Ez az elektronikus felhasználói kézikönyv mindenkinek szól, aki a Philips monitort használja. A monitor használata előtt szánjon időt e felhasználói kézikönyv elolvasására. A kézikönyv fontos információkat és megjegyzéseket tartalmaz a monitor kezeléséről.

Ez a Philips garancia akkor érvényes, ha a készüléket rendeltetésének megfelelő célra használták a használati utasításnak megfelelően, és a tulajdonos bemutatja az eredeti számlát vagy készpénzes nyugtát, amelyen szerepel a vásárlás dátuma, a forgalmazó és a típus neve és a készülék gyártási száma.

#### **1.1 Biztonság óvintézkedések és karbantartás**

 $\bf \Phi$ **Figyelmeztetések**

A jelen dokumentációtól eltérő eljárások használata áramütést, elektromos és/vagy mechanikai veszélyeket okozhat. Olvassa el és kövesse ezeket az utasításokat, amikor a monitort csatlakoztatja és használja.

# **Működés közben**

- Tartsa a monitort távol a közvetlen napfénytől, tűzhelyektől és egyéb hőforrásoktól.
- Távolítsa el a monitor közeléből az olyan tárgyakat, amelyek a szellőzőnyílásokba eshetnek, illetve megakadályozhatják a monitor elektronikus alkatrészeinek megfelelő szellőzését.
- Ne zárja el a káva szellőzőnyílásait.
- A monitor elhelyezése előtt győződjön meg arról, hogy a tápkábel és a konnektor könnyen elérhetőek.
- • Ha a monitort a hálózati, illetve az egyenáramú tápkábel kihúzásával kapcsolja ki, a megfelelő működés

érdekében várjon 6 másodpercig, mielőtt újra csatlakoztatná a hálózati, illetve az egyenáramú tápkábelt.

- Kizárólag a Philips által jóváhagyott hálózati tápkábelt használja. Ha a csomagolás esetleg nem tartalmazza a hálózati tápkábelt, kérjük lépjen kapcsolatba a helyi márkaszervizzel. (Forduljon a Fogyasztói Információs Központ Ügyfélszolgálatához)
- • Ne tegye ki a monitort erős rezgésnek vagy ütődésnek működés közben.
- A monitort ne üsse meg vagy eitse le működés, illetve szállítás közben.

#### **Karbantartás**

- Hogy megóvja a monitort az esetleges sérüléstől, ne nyomja erősen az LCD panel felületét. A monitor mozgatása közben az emeléshez mindig a keretet fogja meg. Soha ne emelje fel a monitort úgy, hogy az LCD panelra teszi a kezét vagy ujját.
- • Húzza ki a monitor tápkábelét, ha hosszabb ideig nem fogja használni.
- Húzza ki a monitor tápkábelét, ha kissé nedves kendővel kell megtisztítania. A képernyő felületét száraz ruhával le lehet törölni, ha a tápfeszültség ki van kapcsolva. Azonban soha ne használjon szerves oldószereket, mint például alkoholt vagy ammónia alapú folyadékokat a monitor tisztítására.
- Az áramütés és a készülék maradandó károsodásának kockázatát elkerülendő, ne tegye ki a monitor por, eső, víz, illetve túlzottan nedves környezet hatásának.
- • Ha a monitorra folyadék kerül, azonnal törölje le száraz kendővel.
- • Ha a monitor belsejébe idegen anyag vagy víz jut, kérjük azonnal áramtalanítsa és húzza ki a hálózat tápkábelt. Ezután távolítsa el az idegen anyagot, illetve vizet, majd szállítsa a monitort a márkaszervizbe.
- Ne tárolja vagy használja a monitort hő, közvetlen napfény, vagy rendkívül hideg hatásának kitett helyen.

- <span id="page-3-0"></span>A monitor legjobb teljesítményének fenntartása és minél hosszabb élettartama érdekében, kérjük, olyan helyen használja a monitort, amely az alábbi hőmérséklet- és páratartalomtartományba esik.
	- <sup>o</sup> Hőmérséklet: 0-40 °C 32-95 °F
	- <sup>o</sup> Páratartalom: 20-80 % relatív páratartalom
- • FONTOS: Mindig aktiváljon egy mozgó képernyővédő programot, ha a monitort őrizetlenül hagyja. Mindig aktiváljon egy rendszeres képfrissítő alkalmazást, ha a monitor mozdulatlan tartalmat jelenít meg. Ha az LCD-monitor hosszú ideig állóképet vagy mozdulatlan tartalmat jelenít meg, a kép "beéghet", amit "utóképnek", illetve "szellemképnek" is neveznek.

A "beégés", "utókép", vagy "szellemkép" jól ismert jelenség az LCD panel technológiában. Az esetek többségében a "beégett" kép, "utókép" vagy "szellemkép" folyamatosan eltűnik egy adott idő elteltével, ha kikapcsolják a monitort.

# **Figyelem**

A súlyos "beégés", "utókép", vagy "szellemkép" tünetei nem szűnnek meg, és nem javíthatók. Ilyen kárra nem vonatkozik a garancia.

### **Szerviz**

- A készülékházat kizárólag a szerviz szakképzett munkatársai nyithatják ki.
- Amennyiben javításhoz, illetve összeszereléshez szükséges dokumentumra van szüksége, kérjük lépjen kapcsolatba a helyi márkaszervizzel. (Lásd a "Fogyasztói Információs Központ" című fejezetet)
- • A szállítással kapcsolatos információkért lásd a "Műszaki adatok" című fejezetet.
- Soha ne hagyja a monitort közvetlen napfényben álló gépkocsiban/ csomagtartóban.

# **Megjegyzés**

Lépjen kapcsolatba szerviztechnikussal, ha a monitor nem működik megfelelően, illetve ha nem biztos arról, hogy milyen eljárást kövessen, ha betartották a Kézikönyv kezelési utasításait.

#### **1.2 Kiegészítő megjegyzések**

A következő alfejezetek az egyes nemzeti konvenciókat tartalmazzák, melyeket figyelembe kell venni a terméknél. Megjegyzések, figyelemfelhívások, figyelmeztetések

Ebben a kézikönyvben a szövegblokkok mellett ikonok találhatók, és a szöveg félkövér vagy dőlt betűvel is kinyomtatható. Ezek a blokkok bizonyos megjegyzéseket, felhívásokat vagy figyelmeztetéseket tartalmaznak. Ezek a következőek:

# **Megjegyzés**

Ez az ikon fontos információkat és tippeket jelöl, amelyek segítségével hatékonyabban tudja használni számítógépét.

# **Vigyázat**

Ez az ikon olyan információt jelez, mely segítségével elkerülheti az esetleges hardverkárosodást vagy adatvesztést.

# **Figyelem**

Ez az ikon veszélyhelyzetre hívja fel a figyelmet, és segítséget nyújt abban, hogy hogyan kerülje el a problémát. Néhány figyelmeztetés más formában is megjelenhet, és lehetséges, hogy nem kísérik őket ikonok. Ilyen esettekben a figyelmeztetés speciális formátumát kötelezően jelezzük.

#### <span id="page-4-0"></span>**1.3 A termék és a csomagolóanyag megsemmisítése**

**Elektromos és elektronikus berendezések hulladékai (WEEE)**

#### **Recycling Information for Customers**

Your display is manufactured with high quality materials and components which can be recycled and reused.

To learn more about our recycling program please visit www.philips.com/about/ sustainability/recycling.

![](_page_4_Picture_6.jpeg)

This marking on the product or on its packaging illustrates that, under European Directive 2002/96/EC governing used electrical and electronic appliances, this product may not be disposed of with normal household waste. You are responsible for disposal of this equipment through a designated waste electrical and electronic equipment collection. To determine the locations for dropping off such waste electrical and electronic, contact your local government office, the waste disposal organization that serves your household or the store at which you purchased the product.

Your new monitor contains materials that can be recycled and reused. Specialized companies can recycle your product to increase the amount of reusable materials and to minimize the amount to be disposed of.

All redundant packing material has been omitted. We have done our utmost to make the packaging easily separable into mono materials.

Please find out about the local regulations on how to dispose of your old monitor and packing from your sales representative.

# <span id="page-5-0"></span>**2. A monitor beállítása**

# **2.1 Üzembe helyezés**

#### 273E3

**1** A csomag tartalma

![](_page_5_Picture_5.jpeg)

![](_page_5_Picture_6.jpeg)

![](_page_5_Picture_7.jpeg)

![](_page_5_Picture_8.jpeg)

![](_page_5_Picture_9.jpeg)

DVI (opcionális)

![](_page_5_Picture_12.jpeg)

VGA (opcionális)

**A** A monitorállvány felszerelése

### 273E3

1. Helyezze a monitort a kijelzőpanellel lefelé egy puha és sima felületre, ügyelve arra, nehogy megkarcolódjon vagy megsérüljön a kijelzőpanel.

![](_page_5_Figure_18.jpeg)

2. Mindkét kézzel fogja meg a monitortalpat és határozott mozdulattal illessze a talpat az oszlopba.

![](_page_5_Picture_20.jpeg)

#### <span id="page-6-0"></span>**Csatlakoztatás a PC-hez**

![](_page_6_Figure_2.jpeg)

- **<sup>1</sup>** Tápfeszültség bemenet
- **2** VGA bemenet
- DVI-D bemenet (csak bizonyos típusokon elérhető)
- **<sup>6</sup>** Kensington-zár

Csatlakoztatás a számítógéphez

- 1. Csatlakoztassa szorosan a hálózati tápkábelt a monitor hátulján lévő aljzathoz.
- 2. Kapcsolják ki a számítógépet, és húzzák ki csatlakozóját az áramforrásból.
- 3. Csatlakoztassa a monitor jelkábelét a számítógép hátulján lévő videócsatlakozóhoz.
- 4. Csatlakoztassa számítógépét és monitorját egy közeli aljzatba.
- 5. Kapcsolia be a számítógépet és a monitort. Ha a monitor képet jelenít meg, a telepítés kész.

#### **2.2 A monitor kezelése**

![](_page_6_Picture_14.jpeg)

![](_page_6_Figure_15.jpeg)

#### **Elölnézeti termékleírás**

- **1 ■/0K: Az OSD menü megjelenítése.**
- $\bullet$  < : Visszalépés az előző OSDszintre.
- $\bullet$   $\blacksquare$  : Módosítás 4:3 megjelenítésre.
- $\bullet$   $\circ$  : A monitor tápfeszültségének be és kikapcsolása.
- $\bullet \bullet \bullet$  : Az OSD menü beállítása.
- $\bigcirc$   $\oplus$  : A bemeneti jelforrás váltása.
- **O o** : SmartImage Lite. Három üzemmód közül választhat: Standard (Normál), Internet és Game (Játék).

### **Az OSD leírása**

#### **Mi az a képernyőn megjelenő menü (On-Screen Display – OSD)?**

Valamennyi Philips LCD monitor rendelkezik képernyőn megjelenő (On-Screen Display - OSD) menüvel. Lehetővé teszi a végfelhasználó számára a képernyő teljesítményének beállítását, illetve a monitorok funkcióinak közvetlen kiválasztását a képernyőn megjelenő utasítás-ablakban. Az alábbiakban látható egy felhasználóbarát képernyőn megjelenő kezelőfelület:

![](_page_7_Picture_367.jpeg)

#### **Alapinformációk és egyszerű útmutatások az irányító billentyűkhöz**

A fenti OSD menüben a felhasználó megnyomhatja a v gombokat a keret előlapján a kurzor mozgatásához, az ▲ gombot, az **OK** gombot a választás, illetve módosítás megerősítéséhez.

# **Az OSD menü**

Az alábbiakban található az OSD menü általános szerkezeti felépítése. Ezt használhatja referenciának, amikor később szeretne módosításokat végezni.

![](_page_7_Figure_9.jpeg)

#### <span id="page-8-0"></span>**Felbontással kapcsolatos nyilatkozat**

A monitor optimális teljesítményét saját felbontása, azaz 1920×1080 képpont és 60 Hz képfrissítés mellett nyújtja. Ha a monitort ettől eltérő felbontás mellett kapcsolják be, figyelmeztető üzenet jelenik meg a képernyőn: A legjobb eredmény érdekében az 1920×1080@60Hz felbontást használja. A saját felbontásra vonatkozó figyelmeztetés kikapcsolható az OSD (On Screen Display) menü Setup (Beállítás) menütételében.

#### **Fizikai funkció**

Dönthetőség

![](_page_8_Picture_5.jpeg)

### **2.3 A monitorállvány és -talp eltávolítása**

#### **Az állvány eltávolítása**

A monitor talpának szétszerelésekor, a rongálódást vagy sérüléseket elkerülendő, kövesse az alábbi utasításokat.

1. Helyezze a monitort a kijelző panellel lefelé egy sima felületre, ügyelve arra, nehogy megkarcolódjon vagy megsérüljön a kijelzőpanel.

![](_page_8_Picture_10.jpeg)

2. Nyomja meg a rögzítő füleket a talp eltávolításához a monitorállványról.

![](_page_8_Figure_12.jpeg)

# **A talp eltávolítása**

Feltétel:

- • VESA szabványú felszerelés esetén
- 1. Távolítsa el a 3 csavarfedelet.

![](_page_9_Picture_5.jpeg)

2. Távolítsa el a 3 csavart, majd válassza le a talpat a monitorról.

### **Megjegyzés**

Ez a monitor 100x100 mm-es VESAkompatibilis rögzítőfelületet tud fogadni.

![](_page_9_Figure_9.jpeg)

![](_page_9_Picture_10.jpeg)

![](_page_9_Picture_11.jpeg)

![](_page_9_Picture_12.jpeg)

# <span id="page-10-0"></span>**3. Termékinformációk**

# **3.1 SmartImage Lite**

### **Mi az?**

A SmartImage Lite előre beállított értékekkel optimalizálja a megjelenítést a különféle tartalomnak megfelelően és valós időben, dinamikusan állítja a fényerőt, kontrasztot, színhőmérsékletet és élességet. Akár szöveges alkalmazásokkal dolgozik, akár képeket jelenít meg, vagy videót néz, a Philips SmartImage Lite nagyszerű, optimalizált teljesítményt nyújt.

### **Miért van szükségem rá?**

Bármilyen monitorral szemben az a kívánalom, hogy kedvenc tartalmát optimálisan jelenítse meg. A SmartImage Lite szoftver valós időben, dinamikusan állítja a fényerőt, kontrasztot, színt és élességet a lehető legjobb monitornézési élmény érdekében.

### **Hogyan működik?**

A SmartImage Lite egy élenjáró Philips technológia, amely elemzi a képernyőn megjelenített tartalmat. A SmartImage Lite az Ön által kiválasztott üzemmód alapján, dinamikusan javítja a képek kontrasztját, színtelítettségét és élességét a lehető legjobb megjelenítés érdekében – mindezt valós időben, egyetlen gombnyomásra.

#### **Hogyan engedélyezem a SmartImage Lite programot?**

![](_page_10_Picture_10.jpeg)

- 1. Nyomia meg a  $\Box$  Nombot a SmartImage Lite indításához a megjelenítőn;
- 2. Nyomja meg többször a gp gombot, hogy a Standard (Normál), Internet és Game (Játék) mód között váltson.
- 3. A SmartImage Lite képernyőkijelzés 5 másodpercig a képernyőn marad, illetve az "OK" gomb megnyomásával is megerősítheti a kiválasztást.
- 4. Ha a SmartImage Lite engedélyezve van, az sRGB beállítási lehetőség automatikusan letiltásra kerül. Az sRGB használatához le kell tiltania a SmartImage Lite szolgáltatást a monitor előlapján lévő ワ gomb megnyomásával.

A g gombra is szükség lehet a menü lefelé gördítéséhez. A  $\bar{\mathbf{v}}$  A gombokkal pedig elvégezheti a kiválasztást és az "**OK**" gomb megnyomásával megerősítheti a kiválasztást és bezárhatja a SmartImage Lit OSD kijelzést.

<span id="page-11-0"></span>Három üzemmód közül választhat: Standard (Normál), Internet és Game (Játék).

![](_page_11_Picture_2.jpeg)

- **• Standard (Normál):** javítja a szöveges kijelzést és visszafogja a fényerőt a jobb olvashatóság és a szem-megerőltetés csökkentése érdekében. Ez az üzemmód jelentős mértékben javítja az olvashatóságot és termelékenységet, amikor számolótáblákkal, PDF fájlokkal, beolvasott cikkekkel vagy egyéb általános irodai alkalmazásokkal dolgozik.
- **Internet:** Ez a profil egyesíti a színtelítettség-, dinamikus kontrasztés élességjavítást, így a fotók és egyéb képek kiemelkedő tisztasággal és ragyogó színekben jelennek meg – mindezt képzaj és fakult színek nélkül.
- **• Game (Játék):** Válassza ezt az üzemmódot, hogy felgyorsítsa a válaszidőt, csökkentse a képernyőn gyorsan mozgó tárgyak elmosódott körvonalát, feljavítsa a kontrasztarányt a fényesebb és sötétebb területeken. Ez az üzemmód nyújtja a legjobb teljesítményt a játékok megszállottjainak.

# **3.2 SmartContrast**

# **Mi az?**

Egyedülálló technológia, amely dinamikusan elemzi a megjelenített tartalmat, és automatikusan optimalizálja a LCD monitor kontrasztarányát a képek maximális tisztasága és élvezete érdekében úgy, hogy fokozza a háttérvilágítást a tisztább, élesebb és fényesebb kép érdekében, illetve lejjebb veszi a háttérvilágítást a sötétebb hátterű képek tiszta megjelentése érdekében.

# **Miért van szükségem rá?**

Minden tartalomtípushoz a lehető legtisztább és szemnek kényelmes kép. A SmartContrast dinamikusan szabályozza a kontrasztot és beállítja a háttérvilágítást a játékok és videoképek tiszta, éles és fényes, illetve az irodai munka szövegének tiszta, olvasható megjelenítése érdekében. A monitor energiafogyasztásának csökkentése költségmegtakaritást és a monitor megnövelt élettartamát eredményezi.

# **Hogyan működik?**

Ha aktiválja a SmartContrast programot, valós időben elemzi a megjelenített tartalmat, és beállítja a színeket, illetve szabályozza a háttérvilágítás erejét. Ez a funkció dinamikusan javítia a kontrasztot, hogy videók nézegetése, illetve játék közben még jobban szórakozzon.

### <span id="page-12-0"></span>**3.3 A Philips SmartControl Lite**

A Philips új SmartControl Lite szoftvere segítségével monitorját könnyedén vezérelheti egy könnyen használható, képernyőn megjelenő grafikus kezelőfelület által. A bonyolult beállítási folyamat már a múlté, mivel ez a felhasználóbarát szoftver végigvezeti Önt, amikor a felbontás finombeállítását, színkalibrálást, fázis/órajel beállításokat, RGB fehérpont beállítást stb. végez.

A gyors feldolgozás és válasz érdekében a legkorszerűbb technológiával felszerelt, a Windows 7-tel is kompatibilis, szembeszökő animált ikon-alapú szoftver készen áll arra, hogy a Philips monitorokkal még jobb élményt nyújtson!

### **Üzembe helyezés**

- Kövesse az utasításokat az üzembe helyezés elvégzéséhez.
- A telepítés befejezése után már elindíthatja a szoftvert.
- Ha később kívánja elindítani, kattintson az asztalon vagy az eszközsoron lévő parancsikonra.

![](_page_12_Picture_8.jpeg)

#### **Első indítás – varázsló**

- A SmartControl Lite telepítését követő első alkalommal automatikusan elindítja az első indítási varázslót.
- • A varázsló végigvezeti a monitor beállításának lépésein.
- • A Plug-in (Bővítmények) menüben később is elindíthatja a varázslót.
- • További lehetőségek beállítására is van mód a varázsló nélkül, ha a Standard (Normál) panelba lép.

![](_page_12_Picture_14.jpeg)

### **Indítás Standard (Normál) panellel:**

#### **Adjust (Beállítás) menü:**

- Az Adjust (Beállítás) menü lehetővé teszi a Brightness (Fényerő), Contrast (Kontraszt), Focus (Fókusz), Position (Helyzet) és Resolution (Felbontás) elemek beállítását.
- Az utasítások követésével elvégezheti a beállítást.
- • A Cancel (Mégsem) lehetőséggel a felhasználó visszavonhatja az üzembe helyezés műveleteit.

![](_page_13_Picture_6.jpeg)

![](_page_13_Picture_7.jpeg)

![](_page_13_Picture_8.jpeg)

SmartControl Lite

Brightness

**Contras** 

**Cocurs** 

 $\frac{1}{2}$ 

 $\mathbf{g}_t^{\mathrm{c}}$ 

COR

Poster<br>Part

 $\bullet$ 

**PHILIPS** 

Position

- Use the **Position** buttons to center the image on<br>your display. Using this tool, you can position the image<br>up, down, left, or right.<br>1. Use the Ug/Down buttons to center the image<br>writing to writing 1. Use the Up/Down buttons to center the mage<br>vertically.<br>2. Use the Left/Right buttons to center the image
- 

![](_page_13_Picture_13.jpeg)

**SmartControl** 

SmartControl Lite

2 - Philps 22581 (CS30715000001)  $\boxed{?} \times$ **PHILIPS** 

Resolution You are currently at a **Preferred** resolution. For your<br>display to show crisp, clear text, colors, and images,<br>your display should be set to its Preferred resolution. The superior of the set of the Frederica Testamonic<br>The Preferred button to change your resolution to<br>On the Preferred button to change your resolution to<br>Preferred. El Enable Resolution Notifier

Picture Format<br>□ 4:3 aspect ratio

Preferred

![](_page_13_Picture_21.jpeg)

#### **Color (Szín) menü:**

- A Color (Szín) menü lehetővé teszi az RGB, Black Level (Feketeszint), White Point (Fehérpont), Color Calibration (Színkalibráció) és SmartImage Lite elemek beállítását (Lásd a SmartImage Lite szakaszt).
- Az utasítások követésével elvégezheti a beállítást.
- Tekintse meg az alábbi táblázatot az Ön adatbevitelének megfelelő almenü elemeit illetően.
- Példa színkalibrációra

![](_page_14_Picture_6.jpeg)

![](_page_14_Picture_7.jpeg)

![](_page_14_Picture_8.jpeg)

![](_page_14_Picture_375.jpeg)

- 1. A "Show Me" (Mutasd meg) elindítia a színkalibráció oktatóprogramját.
- 2. Start elindítja a 6 lépésből álló színkalibrációs szekvenciát.
- 3. A Quick View (Gyorsnézet) betölti ez "előtte/utána" képeket.
- 4. A Cancel (Mégsem) gombra kattintva térhet vissza a Color (Szín) induló képernyőjére.
- 5. Színkalibráció engedélyezése alapértelmezésképpen be van kapcsolva. Ha nincs bejelölve, nem teszi lehetővé a színkalibrációt és kiszürkíti a start és gyorsnézet gombokat.
- 6. Szabadalmi információkat kell tartalmaznia a kalibrációs képerynőnek.

#### **Első color Calibration Screen (színkalibrációs képernyő):**

![](_page_15_Picture_2.jpeg)

- A Previous (Előző) gomb le van tiltva, amíg a második szín képernyőre nem lépett.
- A Next (Tovább) gombbal a következő képernyőre léphet (6 db beállító képernyő).
- A Final (Végső) megnyomásával a File (Fájl) > Presets pane (Előre beállított panel) elemre léphet.
- A Cancel (Mégsem) bezárja a felhasználói felületet és visszatér a plug in (bővítmények) oldalra.

#### **SmartImage Lite**

Lehetővé teszi, hogy a felhasználó módosítsa a beállításokat, hogy a tartalom szerint a legjobb megjelenítési beállításokat érje el.

Az Entertainment (Szórakozás) beállítása esetén a SmartContrast és a SmartResponse funkciók engedélyezettek.

![](_page_15_Figure_10.jpeg)

# **Options (Lehetőségek) > Preferences**

**(Preferenciák)** - Csak akkor aktív, ha kiválasztja a Preferences (Preferenciák) elemet az Options (Lehetőségek) legördülő menüben. A DDC/CI funkcióval felszerelt, de nem támogatott megjelenítőn kizárólag a Help (Súgó) és Options (Lehetőségek) fülek elérhetők.

![](_page_15_Picture_13.jpeg)

- Megieleníti a jelenlegi preferenciabeállításokat.
- A négyzet bejelölésével engedélyezni lehet a funkciót. A jelölőnégyzet kétállású.
- • Az Enable Context Menu (Helyi menü engedélyezése) elem az asztalon alapértelmezésképpen On (Be) értékre van állítva. Az Enable Context (Helyi menü engedélyezése) menün láthatóak a SmartControl Lite választható lehetőségei, úgymint a Select Preset (Előre beállított érték választása) és Tune Display (Megjelenítő hangolása) az asztal jobb kattintásra megjelenő, helyi menüjében. A Disabled (Letiltva) választásával eltávolíthatja a SmartControl Lite elemet a jobb kattintásra megjelenő, helyi menüből.
- Az Enable Context Menu (Helvi menü engedélyezése) ikon alapértelmezésképpen On (Be) értékre van állítva. Az Enable context menu (Helyi menü engedélyezése)

megieleníti a SmartControl Lite tálcamenüjét. A tálcaikonra végzett jobb kattintás megjeleníti a Help (Súgó), Technical Support (Műszaki támogatás) menülehetőségeit, Check for Upgrade (Frissítés keresése), About (Névjegy) és Exit (Kilépés). Amikor az Enable task (Feladat engedélyezése) tálcamenü engedélyezett, a tálcaikonon csak az EXIT (Kilépés) elem látható.

- A Run at Startup (Futtatás indításkor) alapértelmezésképpen be van jelölve (On). Letiltása esetén a SmartControl Lite nem indul rendszerindításkor és nem lesz a tálcán. A SmartControl Lite indítása csak az asztalon levő parancsikonról vagy a programfájlból lehetséges. Ha ez a négyzet nincs bejelölve (Letiltva), nem töltődik be egyik, indításkor futtatásra beállított érték sem.
- Átlátszóság mód engedélyezése (csak Windows 7, Vista és XP). Az alapértelmezett érték 0% áttetsző.

#### **Options (Lehetőségek) > Input (Bemenet)**

- Csak akkor aktív, ha kiválasztja az Input (Bemenet) elemet az Options (Lehetőségek) legördülő menüben. A DDC/CI funkcióval felszerelt, de nem támogatott megjelenítőn kizárólag a Help (Súgó) és Options (Lehetőségek) fülek elérhetők. Az összes többi SmartControl Lite fül nem elérhető.

![](_page_16_Figure_6.jpeg)

- Megjeleníti a Source (Forrás) utasítás panelt és a jelenlegi forrásbeállítást.
- Az egy bemenettel rendelkező megjelenítőkön ez a panel nem látható.

# **Options (Lehetőségek) > Audio (Audió)**

- Csak akkor aktív, ha kiválasztja a Audio (Audió) elemet az Options (Lehetőségek) legördülő menüben.

A DDC/CI funkcióval felszerelt, de nem támogatott megjelenítőn kizárólag a Help (Súgó) és Options (Lehetőségek) fülek elérhetők.

![](_page_16_Picture_12.jpeg)

**Help (Súgó) > User Manual (Felhasználói kézkönyv)** - Csak akkor aktív, ha kiválasztja a User Manual (Felhasználói kézikönyv) elemet a Help (Súgó) legördülő menüben. A DDC/CI funkcióval felszerelt, de nem támogatott megjelenítőn kizárólag a Help (Súgó) és Options (Lehetőségek) fülek elérhetők.

![](_page_17_Picture_2.jpeg)

**Help (Súgó) > Version (Verzió)** - Csak akkor aktív, ha kiválasztja a Version (Verzió) elemet a Help (Súgó) legördülő menüben. A DDC/CI funkcióval felszerelt, de nem támogatott megjelenítőn kizárólag a Help (Súgó) és Options (Lehetőségek) fülek elérhetők.

![](_page_17_Picture_4.jpeg)

### **Helyi menü**

A helyi menü alapértelmezett beállítása Enabled (Engedélyezett). Ha bejelölik az Enable Context Menu (Helyi menü engedélyezése) elemet az Options (Lehetőségek) >Preferences (Preferenciák) panelben, a menü látható lesz.

![](_page_17_Figure_7.jpeg)

A Context menu (helyi menü) négy lehetőséget tartalmaz:

- SmartControl Lite Ha kiválasztják, látható az About (Névjegy) képernyő.
- • Select Preset (Előre beállított érték választása) - Hierarchikus menüben mutatja a mentett beállításokat, amelyek azonnal használhatók. Pipa jel mutatja a jelenleg kiválasztott értéket. A legördülő menüből a Factory Preset (Gyári beállítás) is előhívható.
- Tune Display (Megielenítő hangolása) – Megnyitja a SmartControl Lite vezérlőpultot.
- • SmartImage Lite Az aktuális beállítások ellenőrzése, Standard (Normál), Internet, Game (Játék).

#### **Tálcamenü engedélyezve**

A tálcamenü megjeleníthető, ha a jobb egérgombbal a tálcán levő SmartControl Lite ikonra kattint. Bal kattintással elindíthatia az alkalmazást.

![](_page_18_Picture_3.jpeg)

#### A tálca öt elemet tartalmaz:

- Help (Súgó) A felhasználói útmutatófájl elérése: Megnyitja a felhasználói útmutatófájlt az alapértelmezett böngésző ablakában.
- Technical Support (Műszaki támogatás) megjeleníti a műszaki támogatási oldalt.
- Check for Update (Frissítés keresése) - a felhasználót a PDI induló oldalra juttatja és ellenőrzi, hogy elérhető-e a felhasználó verziójánál újabb változat.
- About (Névjegy) Részletes hivatkozási információt jelenít meg a termékről, mint például termékverzió, kiadás verziója és terméknév.
- Exit (Kilépés) A SmartControl Lite bezárása

A SmartControl Lite újbóli futtatásához jelölje ki a SmartControl Lite elemet a Program menüben, duplán kattintson a PC ikonra az asztalon, vagy indítsa újra a rendszert.

![](_page_18_Picture_146.jpeg)

#### **Tálcamenü letiltva**

Amikor a tálcamenü a preference (preferenciák) mappában le van tiltva, csak az EXIT (Kilépés) elem elérhető. Ahhoz, hogy teljesen eltávolítsa a SmartControl Lite elemet a tálcáról, tiltsa le a Run at Startup (Futtatás indításkor) elemet az Options (Lehetőségek) > Preferences (Preferenciák) menüben.

# <span id="page-19-0"></span>**3.4 A Philips Lap monitor képpont hiba politikája**

A Philips azért küzd, hogy a legjobb minőségű termékeket készítse el. Az iparág legmodernebb gyártási eljárásait használjuk, és szigorú minőség ellenőrzést végzünk. Ennek ellenére mégis előfordulhatnak pixelvagy alpixel-hibák a TFT LCD paneleken, amelyeket lapos monitorokon használnak. Egyetlen gyártó sem tudja garantálni, hogy valamennyi képernyője mentes legyen a képpont hibáktól, de a Philips garantálja, hogy minden olyan monitort, amely kifogásolható mennyiségű képpont hibát tartalmaz, garanciálisan megjavít vagy kicserél. Ez a felhívás a különféle képpont hibákat írja le, és meghatározza az elfogadható szintet mindegyik típusnál. Ahhoz, hogy garanciális javításra vagy cserére legyen jogosult, a TFT LCD panelen lévő pixelhibák számának meg kell haladnia a küszöbértéket. Például egy monitoron a hibás alpixelek száma nem lehet több az összes alpixel 0,0004%-ánál. Ráadásul, mivel bizonyos képpont hibák kombinációi jobban látszanak, ezekben az esetekben a Philips még magasabb minőségi szabványokat állít fel. Ez világszerte alkalmazott eljárás.

![](_page_19_Figure_3.jpeg)

# **Képpontok és alképpontok**

Egy képpont vagy képelem, mely a három alképpontból, a három elsődleges színből, vörösből, zöldből és kékből áll. Több képpont együtt alkot egy képet. Amikor egy képpont összes alképpontja világít, a három színes alképpont egységes fehér képpontként jelenik meg. Amikor mind sötét, az alképpont együttesen egységes fekete képpontként jelenik meg. A világos és sötét alképpontok egyéb kombinációi más egységes színként jelennek meg.

# **Képpont hibák típusai**

Képpont és alképpont hibák különbözőképpen jelennek meg a képernyőn. A képpont hibáknak két kategóriája van, és az egyes kategóriákon belül számos alképpont hiba szerepel.

#### **Fényes pont hibák**

A fényes pont hibák mindig világító, azaz "bekapcsolt" képpontként vagy alképpontként jelennek meg. Más szóval a fényes pont egy olyan al-képpont, amely világos marad a képernyőn, amikor a monitor sötét mintát jelenít meg. A fényes pont hibák típusai:

![](_page_19_Picture_10.jpeg)

# Egy égő vörös, zöld vagy kék alképpont

![](_page_19_Picture_12.jpeg)

Két szomszédos égő alképpont:

- Vörös + Kék = Bíbor
- Vörös + Zöld = Sárga
- Zöld + Kék = Cián (Világoskék)

![](_page_19_Picture_17.jpeg)

Három szomszédos világító alképpont (egy fehér képpont)

### **Megjegyzés**

A vörös vagy kék színű fényes pont több mint 50 százalékkal világosabb kell, hogy legyen a szomszédos pontoknál; míg a zöld színű fényes pont 30 százalékkal világosabb a szomszédos pontoknál.

#### **Fekete pont hibák**

A fekete pont hibák mindig sötét, azaz "kikapcsolt" képpontként vagy al-képpontként jelennek meg. Más szóval a fekete pont egy olyan al-képpont, amely sötét marad a képernyőn, amikor a monitor világos mintát jelenít meg. A fekete pont hibák típusai:

![](_page_20_Picture_5.jpeg)

![](_page_20_Picture_6.jpeg)

#### **Képpont hibák közelsége**

Mivel az azonos képpont és alképpont hibák, amelyek egymáshoz közel vannak, jobban észrevehetők, a Philips megadja a közelségi határokat a hibákhoz.

#### **Képpont hiba határok**

Ahhoz, hogy pixelhibák miatti garanciális javításra vagy cserére legyen jogosult, a Philips lapos monitorban lévő TFT LCD panelen lévő pixel-, illetve alpixel-hibák számának meg kell haladnia az alábbi táblázatokban szereplő küszöbértéket.

![](_page_20_Picture_573.jpeg)

![](_page_20_Picture_574.jpeg)

![](_page_20_Picture_575.jpeg)

# **Megjegyzés**

- 1. 1 vagy 2 egymás melletti alpixelhiba = 1 ponthiba
- 2. Ez a monitor megfelel az ISO 9241-307 előírásainak. (ISO 9241-307: Ergonómiai előírások, elemzések és megfelelőségi tesztmódszerek elektronikus megjelenítőkhöz)

# <span id="page-21-0"></span>**4. Műszaki adatok**

273E3

![](_page_21_Picture_275.jpeg)

![](_page_22_Picture_235.jpeg)

![](_page_23_Picture_367.jpeg)

# **Megjegyzés**

- 1. Az EPEAT Gold és Silver csak azon országokban érvényes, ahol a Philips regisztrálja a terméket. Látogassa meg a www.epeat.net oldalt az Ön országára vonatkozó regisztrációs állapotot illetően.
- 2. Ez az adat előzetes értesítés nélkül megváltozhat. A prospektus legújabb verziójának letöltéséért látogassa meg a www.philips.com/support oldalt.

#### <span id="page-24-0"></span>**4.1 Felbontás és előre beállított üzemmódok**

#### **Maximális felbontás**

A 273E3 típus esetében

1920 x 1080, 60 Hz-es képfrissítés mellett (analóg bemenet)

1920 x 1080, 60 Hz-es képfrissítés mellett (digitális bemenet)

### **Ajánlott felbontás**

#### A 273E3 típus esetében

1920 x 1080 képpont 60 Hz-es képfrissítés mellett (digitális bemenet)

![](_page_24_Picture_523.jpeg)

# **4.2 Automatikus energiatakarékosság**

Amennyiben rendelkezik VESA DPM kompatibilis grafikuskártyával, illetve a PC-re telepített szoftverrel, a monitor automatikusan képes csökkenteni áramfelvételét, amikor nem használják. Ha adatbevitelt észlel billentyűzetről, egérről vagy más adatbeviteli eszközről, a monitor automatikusan 'felébred'. Az alábbi táblázat mutatja ennek az automatikus energiatakarékossági szolgáltatásnak az áramfelvételi és jeltovábbítási jellemzőit:

![](_page_24_Picture_524.jpeg)

A monitor energiafogyasztásának megmérésére az alábbi konfigurációt használtuk.

Saját felbontás: 1920 x 1080 Kontraszt: 50% Fényerő: 395 nit Színhőmérséklet: 6500 k, teljes fehér mintázattal

# **Megjegyzés**

Ez az adat előzetes értesítés nélkül megváltozhat.

# <span id="page-25-0"></span>**5. Szabályozási információk**

### **Lead-free Product**

![](_page_25_Picture_3.jpeg)

Lead free display promotes environmentally sound recovery and disposal of waste from electrical and electronic equipment. Toxic substances like

Lead has been eliminated and compliance with European community's stringent RoHs directive mandating restrictions on hazardous substances in electrical and electronic equipment have been adhered to in order to make Philips monitors safe to use throughout its life cycle.

# **TCO Displays 5.0 Information**

![](_page_25_Picture_7.jpeg)

**Congratulations, Your display is designed for both you and the planet!**

This display carries the TCO Certified label. This ensures that the display is designed

for minimal impact on the climate and natural environment, while offering all the performance expected from top of the line electronic products. TCO Certified is a third party verified program, where every product model is tested by an accredited independent test laboratory. TCO Certified represents one of the toughest certifications for displays worldwide.

#### **Some of the Usability features of the TCO Displays 5.0 requirements:**

### **Visual Ergonomics**

Good visual ergonomics in order to improve the working environment for the user and to reduce sight and strain problems. Important parameters are:

- Light levels without color tint, Uniform color and luminance, Wide color gamut
- Calibrated color temperature and gamma curve

• Wide luminance level, Dark black levels, Low motion blur

# **Electrical Safety**

- Product fulfills rigorous safety standards Emissions
- Low alternating electric and magnetic fields emissions
- Low acoustic noise emissions
- Some of the Environmental features of the TCO Displays 5.0 requirements:
- The brand owner demonstrates corporate social responsibility and has a certified environmental management system (EMAS or ISO 14001)
- Very low energy consumption both in onand standby mode
- Restrictions on chlorinated and brominated flame retardants, plasticizer and polymers
- Restrictions on heavy metals such as cadmium, mercury and lead (RoHS compliance)

#### **EPEAT**

(www.epeat.net)

![](_page_26_Picture_3.jpeg)

"The EPEAT (Electronic Product Environmental Assessment Tool) program evaluates computer desktops, laptops, and monitors based on 51 environmental

criteria developed through an extensive stakeholder consensus process supported by US EPA.

EPEAT system helps purchasers in the public and private sectors evaluate, compare and select desktop computers, notebooks and monitors based on their environmental attributes. EPEAT also provides a clear and consistent set of performance criteria for the design of products, and provides an opportunity for manufacturers to secure market recognition for efforts to reduce the environmental impact of its products." Benefits of EPEAT

Reduce use of primary materials Reduce use of toxic materials Avoid the disposal of hazardous waste EPEAT'S requirement that all registered products meet ENERGY STAR's energy efficiency specifications, means that these products will consume less energy throughout their life.

CE Declaration of Conformity This product is in conformity with the following standards EN60950-1:2006 (Safety requirement of Information Technology Equipment)

- • EN55022:2006 (Radio Disturbance requirement of Information Technology Equipment)
- • EN55024:1998+A1:2001+A2:2003 (Immunity requirement of Information Technology Equipment)
- • EN61000-3-2:2006 (Limits for Harmonic Current Emission)
- • EN61000-3-3:1995+A1:2001+A2:2005 (Limitation of Voltage Fluctuation and Flicker) following provisions of directives applicable
- 2006/95/EC (Low Voltage Directive)
- 2004/108/EC (EMC Directive)
- 2005/32/EC (EuP Directive, EC No. 1275/2008 mplementing Directive for Standby and Off mode power consumption) and is produced by a manufacturing organization on ISO9000 level.
- The product also comply with the following standards
- • ISO9241-307:2008 (Ergonomic requirement, Analysis and compliance test methods for electronic visual displays)
- • GS EK1-2000:2009 (GS mark requirement)
- prEN50279:1998 (Low Frequency Electric and Magnetic fields for Visual Display)
- • MPR-II (MPR:1990:8/1990:10 Low Frequency Electric and Magnetic fields)
- • TCO Displays 5.0 (Requirement for Environment Labeling of Ergonomics, Energy, Ecology and Emission, TCO: Swedish Confederation of Professional Employees) for TCO versions

### **Energy Star Declaration**

(www.energystar.gov)

This monitor is equipped with a function for saving energy which supports the VESA Display Power Management (DPM) standard. This means that the monitor must be connected to a computer which supports VESA DPM. Time settings are adjusted from the system unit by software.

![](_page_26_Picture_976.jpeg)

![](_page_26_Picture_26.jpeg)

As an ENERGY STAR<sup>®</sup> Partner. we have determined that this product meets the ENERGY STAR<sup>®</sup> guidelines for energy efficiency.

# **Note**

We recommend you switch off the monitor when it is not in use for a long time.

# **Federal Communications Commission (FCC) Notice (U.S. Only)**

- $\bigoplus$  This equipment has been tested and found to comply with the limits for a Class B digital device, pursuant to Part 15 of the FCC Rules. These limits are designed to provide reasonable protection against harmful interference in a residential installation. This equipment generates, uses and can radiate radio frequency energy and, if not installed and used in accordance with the instructions, may cause harmful interference to radio communications. However, there is no guarantee that interference will not occur in a particular installation. If this equipment does cause harmful interference to radio or television reception, which can be determined by turning the equipment off and on, the user is encouraged to try to correct the interference by one or more of the following measures:
- • Reorient or relocate the receiving antenna.
- Increase the separation between the equipment and receiver.
- Connect the equipment into an outlet on a circuit different from that to which the receiver is connected.
- Consult the dealer or an experienced radio/ TV technician for help.
- **O** Changes or modifications not expressly approved by the party responsible for compliance could void the user's authority to operate the equipment.

Use only RF shielded cable that was supplied with the monitor when connecting this monitor to a computer device. To prevent damage which may result in fire or shock hazard, do not expose this appliance to rain or excessive moisture. THIS CLASS B DIGITAL APPARATUS MEETS ALL REQUIREMENTS OF THE CANADIAN INTERFERENCE-CAUSING EQUIPMENT REGULATIONS.

### **FCC Declaration of Conformity**

Declaration of Conformity for Products Marked with FCC Logo,

United States Only

![](_page_27_Picture_12.jpeg)

This device complies with Part 15 of the FCC Rules. Operation is subject to the following two conditions: (1) this device may not cause harmful interference, and (2) this device must accept any interference received, including interference that may cause undesired operation.

# **Commission Federale de la Communication (FCC Declaration)**

Cet équipement a été testé et déclaré conforme auxlimites des appareils numériques de class B,aux termes de l'article 15 Des règles de la FCC. Ces limites sont conçues de façon à fourir une protection raisonnable contre les interférences nuisibles dans le cadre d'une installation résidentielle. CET appareil produit, utilise et peut émettre des hyperfréquences qui, si l'appareil n'est pas installé et utilisé selon les consignes données, peuvent causer des interférences nuisibles aux communications radio.

Cependant, rien ne peut garantir l'absence d'interférences dans le cadre d'une installation particulière. Si cet appareil est la cause d'interférences nuisibles pour la réception des signaux de radio ou de télévision, ce qui peut être décelé en fermant l'équipement, puis en le remettant en fonction, l'utilisateur pourrait essayer de corriger la situation en prenant les mesures suivantes:

- Réorienter ou déplacer l'antenne de réception.
- Augmenter la distance entre l'équipement et le récepteur.
- Brancher l'équipement sur un autre circuit que celui utilisé par le récepteur.
- Demander l'aide du marchand ou d'un technicien chevronné en radio/télévision.

**A** Toutes modifications n'avant pas reçu l'approbation des services compétents en matière de conformité est susceptible d'interdire à l'utilisateur l'usage du présent équipement.

N'utiliser que des câbles RF armés pour les connections avec des ordinateurs ou périphériques.

#### CET APPAREIL NUMERIQUE DE LA CLASSE B RESPECTE TOUTES LES EXIGENCES DU REGLEMENT SUR LE MATERIEL BROUILLEUR DU CANADA. **EN 55022 Compliance (Czech Republic Only)**

This device belongs to category B devices as described in EN 55022, unless it is specifically stated that it is a Class A device on the specification label. The following applies to devices in Class A device on the specification label. The following applies to device is obliged to take all steps necessary to remove sources of interference to telecommunication or other devices

Pokud není na typovém štítku počítače uvedeno, že spadá do do třídy A podle EN 55022, spadá automaticky do třídy B podle EN 55022. Pro zařízení zařazená do třídy A (chranné pásmo 30m) podle EN 55022 platí následulící. Dolde-li k rušení telekomunikačních nebo jiných zařízení je uživatel povinnen provést taková opatřgní, aby rušení odstranil.

#### **Polish Center for Testing and Certification Notice**

The equipment should draw power from a socket with an attached protection circuit (a three-prong socket). All equipment that works together (computer, monitor, printer, and so on) should have the same power supply source.

The phasing conductor of the room's electrical installation should have a reserve short-circuit protection device in the form of a fuse with a nominal value no larger than 16 amperes (A).

To completely switch off the equipment, the power supply cable must be removed from the power supply socket, which should be located near the equipment and easily accessible.

A protection mark "B" confirms that the equipment is in compliance with the protection usage requirements of standards PN-93/T-42107 and PN-89/E-06251.

#### Wymagania Polskiego Centrum Badań i Certyfikacji

**Prymagamia 1 DISALEGO CETAT AM DAGAMI & CETATYANALIA**<br>Urządzenie powinno być zasilane z gniazda z przyłączonym obwodem ochronnym (gniazdo z<br>kolkiem). Współpracujące ze sobą urządzenia (komputer, monitor, drukarka) powinny

Instalacja elektryczna pomieszczenia powinna zawierać w przewodzie fazowym rezerwową ochronę<br>przed zwarciami, w postaci bezpiecznika o wartości znamionowej nie większej niż 16A (amperów). .<br>W celu całkowitego wyłączenia urządzenia z sieci zasilania, należy wyjąć wtyczkę kabla<br>zasilającego z gniazdka, które powinno znajdować się w pobliżu urządzenia i być łatwo dostępne. Znak bezpieczeństwa "B" potwierdza zgodność urządzenia z wymaganiami bezpieczeństwa użytkowania zawartymi w PN-93/T-42107 i PN-89/E-06251.

#### Pozostałe instrukcje bezpieczeństwa

- Nie należy używać wtyczek adapterowych lub usuwać kołka obwodu ochronnego z wtyczki.<br>Jeżeli konieczne jest użycie przedłużacza to należy użyć przedłużacza 3-żyłowego z<br>prawidlowo połączonym przewodem ochronnym.
- prawidowo połączonym przewodem ocnronnym.<br>System komputerowy należy zabezpieczyć przed nagłymi, chwilowymi wzrostami lub spadkami napięcia, używając eliminatora przepięć, urządzenia dopasowującego lub<br>kami napięcia, używaj
- Należy upewnić się, aby nic nie leżało na kablach systemu komputerowego, oraz aby kable nie<br>były umieszczone w miejscu, gdzie można byłoby na nie nadeptywać lub potykać się o nie.
- · Nie należy rozlewać napojów ani innych płynów na system komputerowy.
- $\bullet$  Nie należy wpychać żadnych przedmiotów do otworów systemu komputerowego, gdyż może to spowodować pożar lub porażenie prądem, poprzez zwarcie elementów wewnątrznych. to spowoauowa pozzt tuo porazene prądem, poprzez zwarcie cementow wewnętrznych.<br>
• System komputerowy powinien znajdować się z dala od grzejników i źródeł ciępła. Ponadto<br>
nie należy błokować otworów wentylacyjnych. Należy

# **North Europe (Nordic Countries) Information**

Placering/Ventilation **VARNING:** FÖRSÄKRA DIG OM ATT HUVUDBRYTARE OCH UTTAG ÄR LÄTÅTKOMLIGA, NÄR DU STÄLLER DIN UTRUSTNING PÅPLATS.

Placering/Ventilation **ADVARSEL:** SØRG VED PLACERINGEN FOR, AT NETLEDNINGENS STIK OG STIKKONTAKT ER NEMT TILGÆNGELIGE.

Paikka/Ilmankierto **VAROITUS:** SIJOITA LAITE SITEN, ETTÄ VERKKOJOHTO VOIDAAN TARVITTAESSA HELPOSTI IRROTTAA PISTORASIASTA.

Plassering/Ventilasjon **ADVARSEL:** NÅR DETTE UTSTYRET PLASSERES, MÅ DU PASSE PÅ AT KONTAKTENE FOR STØMTILFØRSEL ER LETTE Å NÅ.

# **BSMI Notice (Taiwan Only)**

符合乙類資訊產品之標準

# **Ergonomie Hinweis (nur Deutschland)**

Der von uns gelieferte Farbmonitor entspricht den in der "Verordnung über den Schutz vor Schäden durch Röntgenstrahlen" festgelegten Vorschriften.

Auf der Rückwand des Gerätes befindet sich ein Aufkleber, der auf die Unbedenklichkeit der Inbetriebnahme hinweist, da die Vorschriften über die Bauart von Störstrahlern nach Anlage III ¤ 5 Abs. 4 der Röntgenverordnung erfüllt sind.

Damit Ihr Monitor immer den in der Zulassung geforderten Werten entspricht, ist darauf zu achten, daß

- 1. Reparaturen nur durch Fachpersonal durchgeführt werden.
- 2. nur original-Ersatzteile verwendet werden.
- 3. bei Ersatz der Bildröhre nur eine bauartgleiche eingebaut wird.

Aus ergonomischen Gründen wird empfohlen, die Grundfarben Blau und Rot nicht auf dunklem Untergrund zu verwenden (schlechte Lesbarkeit und erhöhte Augenbelastung bei zu geringem Zeichenkontrast wären die Folge).

Der arbeitsplatzbezogene Schalldruckpegel nach DIN 45 635 beträgt 70dB (A) oder lweniaer.

ACHTUNG: BEIM AUFSTELLEN **DIESES GERÄTES DARAUF** ACHTEN, DAß NETZSTECKER UND NETZKABELANSCHLUß LEICHT ZUGÄNGLICH SIND.

# **China RoHS**

The People's Republic of China released a regulation called "Management Methods for Controlling Pollution by Electronic Information Products" or commonly referred to as China RoHS. All products including CRT and LCD monitor which are produced and sold for China market have to meet China RoHS request.

根据中国大陆《由子信息产品污染控制管理办法》(也称为中国大陆RoHS), 低调平画入园《屯于旧意》:形头来迁前昌建外公》(巴称为平圆入园<br>《区下部分列出了本产品中可能包含的有毒有害物质或元素的名称和含量

本表适用之产品

显示器 ( 液晶及CRT)

有毒有害物质或元素

![](_page_30_Picture_515.jpeg)

・衣小泉有毒有害物原主少在攻却叶的关一沟病的户中的古里超出<br>《电子信息产品中有毒有害物质的限量要求标准》规定的限量要求;但是上表中打"×"的部件,<br>- 符合歌盟RoHS法规要求(属于豁免的部分)

![](_page_30_Picture_20.jpeg)

此标识指期限 ( 十年 ), 电子信息产品中含有的 有毒有害物质或元素在正常使用的条件下不 会发生外泄或突变 , 电子信息产品用户使用该 电子信息产品不会对环境造成严重污染或对 其人身、 财产造成严重损害的期限.

#### 中国能源效率标识

根据中国大陆《能源效率标识管理办法》本显示器符合以下要求:

![](_page_30_Picture_516.jpeg)

详细有关信息请查阅中国能效标识网: http://www.energylabel.gov.cn/

# <span id="page-31-0"></span>**Ügyfélszolgálat és Jótállás**

KÉREM, VÁLASSZA KI AZ ORSZÁGÁT, RÉGIÓJÁT A JÓTÁLLÁS RÉSZLETEINEK MEGTEKINTÉSÉHEZ

# **NYUGAT-EURÓPA**

Ausztria / Belgium / Dánia / Franciaország / Németország / Görögország / Finnország / Írország / Olaszország / Luxemburg / Hollandia / Norvégia / Portugália / Svédország / Svájc / Spanyolország / Nagy-Britannia / Lengyelország

# **KÖZÉP- ÉS KELET-EURÓPAI térség**

Csehország / Magyarország / Oroszország / Szlovákia / Slovénia / Törökország / Románia / Bulgária / Ukrajna / Balti államok / Fehéroroszország / Horvátország / Észtország / Lettország / Litvánia / Szerbia és Montenegró

# **LATIN-AMERIKA**

Argentína / Brazília

# **ÉSZAK-AMERIKA**

Kanada / USA

**CSENDES-ÓCEÁNI TÉRSÉG**

Ausztrália / Új-Zéland

# **ÁZSIA**

Kína / Hongkong / Makaó / India / Indonézia / Korea / Malajzia / Pakisztán / Fülöp-szigetek / Szingapúr / Tajvan / Thaiföld / Vietnám

# **AFRIKA**

Dél-Afrika

# **KÖZEL-KELET**

Egyesült Arab Emírségek / Izrael

# **Philips jótállásának feltételei Nyugat-Európára vonatkozóan 2011. január 1-jétől**

![](_page_31_Picture_21.jpeg)

Kedves ügyfelünk! Köszönjük, hogy ezt a Philips monitort választotta! Valamennyi Philips monitort úgy tervezzük és készítjük, hogy megfeleljen a szigorú előírásoknak, nagy teljesítménnyel működjenek, és könnyen lehessen telepíteni és használni őket. Amennyiben bármilyen problémát tapasztalna a termék üzembe helyezése vagy használata során, vegye fel a kapcsolatot közvetlenül a Philips helpdeszkkel, hogy igénybe vehesse a Philips garanciális szolgáltatást. Ez a

szervizgarancia feljogosítja Önt, hogy az Ön által megvásárolt típustól függő megoldást vegyen igénybe, amennyiben monitora hibásnak bizonyul.

Mit fedez a garancia?

A Philips nyugat-európai garancia Andorra, Ausztria, Belgium, Ciprus, Dánia, Franciaország, Németország, Görögország, Finnország, Írország, Olaszország, Liechtenstein, Luxembourg, Monaco, Hollandia, Norvégia, Lengyelország, Portugália, Svédország, Svájc, Spanyolország és az Egyesült Királyság területén érvényes, és csak az eredetileg ezekben az országokban történő használatra tervezett és készült és/vagy engedélyezett monitorokra.

A garancia a monitor megvásárlásának napjától kezdődően érvényes és érvényesíthető azon hibák esetén, amelyekre a garancia érvényes, azaz 24 hónapig a Philips C, E, T, V és X típusaira, illetve 36 hónapig a B, P és S típusaira vonatkozóan. A vásárlás eredeti bizonylata igazolja a vásárlás napját, tehát őrizze meg és legyen elérhető arra az esetre, ha garanciális szolgáltatást kell igénybe vennie.

A C,E,T, V és X típusok esetében monitorát felvesszük a lakcímén, megjavítjuk hivatalos szervizünkben és visszajuttatjuk a címére a begyűjtésétől számított 7 munkanapon belül. Amennyiben a javítás nem végezhető el a készülék felvételétől számított 10 munkanapon belül, legalább egyenértékű cseremonitort szállítunk Önnek. A cseremonitor az Öné marad, a Philips pedig megtartja a hibás/eredeti monitort. A cseremonitorra vonatkozó garanciális időszak megegyezik az eredeti monitoréval, vagyis az eredeti vásárlás napjától számított 24 hónap

A B, P és S típusok esetében a monitorát bármilyen, a garancia hatálya alá eső meghibásodás esetén legalább ugyanolyan típusra cseréljük. A Philips arra törekszik, hogy a készüléket a szervizigény felmerülésétől számított 48 órán belül kicserélje, azonban a távol eső területeken, pl. szigeteken vagy földrajzilag nehezen elérhető területeken a Philips 72 órán belüli csere-időtartamra törekszik.

A cseremonitor az Öné marad, a Philips pedig megtartja a hibás/eredeti monitort. A cseremonitorra vonatkozó garanciális időszak megegyezik az eredeti monitoréval, vagyis az eredeti vásárlás napjától számított 36 hónap.

#### Mit nem fedez a garancia?

A Philips jótállás akkor érvényes, ha a terméket rendeltetésszerűen és a használati utasításnak megfelelően kezelik és használják, illetve bemutatják az eredeti vásárlási számlát vagy blokkot, megnevezve a vásárlás időpontját, a kereskedő nevét és a termék típusát, illetve gyártási számát.

A Philips jótállás nem érvényes, amennyiben:

- Az okmányokat módosították, vagy azok olvashatatlanná váltak;
- A termék- vagy gyári számot megmásították, törölték, vagy azok olvashatatlanná váltak;
- • A terméken illetéktelen szervezet vagy személy módosításokat, változtatásokat haitott végre:
- • A károsodást baleset okozta, többek között villámlás, víz, tűz, illetve nem rendeltetésszerű vagy hanyag használat;
- • A jelminőség, illetve az egységen kívüli kábel-, illetve antennarendszerek által okozott vételi problémák;
- • A monitor nem rendeltetésszerű vagy gondatlan használata által okozott meghibásodások;
- A termék módosítást igényel, hogy megfeleljen a helyi, illetve országos műszaki szabványoknak, amelyek azokban az országokban érvényesek, amelyekhez eredetileg nem tervezték, gyártották, jóváhagyták és/vagy engedélyezték a terméket. Ezért mindig ellenőrizze, hogy használható-e a termék az adott országban.
- Meg kell jegyezni, hogy a Philips F1rst Choice garancia feltételei nem érvényesek az olyan termékekre, amelyeket eredetileg nem a Philips garancia érvényességének országában való használatra tervezték, gyártották, jóváhagyták és/vagy engedélyezték. Ilyen esetekben a Philips nemzetközi garanciájának feltételei érvényesek.

#### Egyetlen kattintás

Probléma esetén tanácsoljuk, hogy olvassa el figyelmesen a használati utasítást, vagy keresse fel a http://www.philips.com/support weblapot további támogatásért.

#### Csak egyetlen telefonhívás

A szükségtelen bonyodalmak elkerülése érdekében, azt javasoljuk, hogy olvassa el figyelmesen az üzemeltetési utasításokat vagy látogassák meg a http://www.philips. com/support honlapot további támogatásért, még mielőtt az ügyfélszolgálathoz fordulna segítségért.

A probléma gyors megoldása érdekében, mielőtt kérné a Philips ügyfélszolgálatának segítségét, kérjük készítse elő a következő részleteket:

- • Philips típusszám
- • Philips sorozatszám
- • Vásárlás dátuma (lehet, hogy szükség lesz a vásárlási dokumentum másolatára)
- PC környezet processzora:
	- <sup>o</sup> CPU és grafikuskártya neve és illesztoprogram-verziója
	- <sup>o</sup> Operációs rendszer
	- <sup>o</sup> Felhasznált alkalmazás
- • Egyéb telepített kártyák

Az alábbi információ is segíteni fog a folyamat gyorsításában:

- • A vásárlási bizonylat: a vásárlás dátuma, kereskedő neve, típus- és termék sorozatszám.
- • Az a cím, ahova a hibás monitort vissza kell küldeni, és a cím, ahova a működőképes monitort ki kell szállítani.

A Philips telefonos ügyfélszolgálata világszerte működik. Az elérhetőségek megtekintéséhez kattintson ide.

Elérhetők vagyunk még: Weboldal: http://www.philips.com/support

![](_page_33_Picture_527.jpeg)

Elérhetőségi adatok a nyugat-európai térségre vonatkozóan:

Az Ön garanciája Közép- és Kelet-Európában

# Kedves ügyfelünk!

Köszönjük, hogy ezt a Philips monitort választotta!

Valamennyi Philips monitort úgy tervezzük és készítjük, hogy megfeleljen a szigorú előírásoknak, nagy teljesítménnyel működjenek, és könnyen lehessen telepíteni és használni őket. Amennyiben bármilyen problémát tapasztalna a termék üzembe helyezése vagy használata során, vegye fel a kapcsolatot közvetlenül a Philips helpdeszkkel, hogy igénybe vehesse a Philips garanciális szolgáltatást. Ez a szervizgarancia feljogosítja Önt, hogy az Ön által megvásárolt típustól függő megoldást vegyen igénybe, amennyiben monitora hibásnak bizonyul.

#### Mit fedez a garancia?

A Philips közép- és kelet-európai garanciája a Cseh Köztársaságban, Magyarországon, Oroszországban, Szlovákiában, Szlovéniában, Törökországban, Romániában, Bulgáriában, Ukrajnában, a Balti-államokban, Szerbiában és Montenegróban és Horvátországban kizárólag a nevezett országokban történő használatra tervezett, gyártott, jóváhagyott, illetve az ott történő használatra engedélyezett monitorokra érvényes.

A garancia a monitor megvásárlásának napjától kezdődően érvényes és érvényesíthető azon hibák esetén, amelyekre a garancia érvényes, azaz 24 hónapig a Philips C, E, T, V és X típusaira, illetve 36 hónapig a B, P és S típusaira vonatkozóan. A vásárlás eredeti bizonylata igazolja a vásárlás napját, tehát őrizze meg és legyen elérhető arra az esetre, ha garanciális szolgáltatást kell igénybe vennie.

Térségtől függően a monitort hivatalos szervizközpontunkba küldheti, illetve a monitort felvehetik a lakcímén. Miután megtörtént a monitor javítása, felveheti azt vagy visszaszállítjuk címére a hibás készülék szervizközpontunkba érkezésétől számított 10 munkanapon belül. Amennyiben a javítás nem végezhető el a készülék felvételétől számított 10 munkanapon belül, legalább egyenértékű cseremonitort adunk Önnek. A cseremonitor az Öné marad, a Philips pedig megtartja a hibás/eredeti monitort. A cseremonitor esetében a garanciális időszak megegyezik az eredeti monitoréval.

#### Mit nem fedez a garancia?

Ez a Philips garancia akkor érvényes, ha a készüléket rendeltetésének megfelelő célra használták a használati utasításnak megfelelően, és a tulajdonos bemutatja az eredeti számlát vagy készpénzes nyugtát, amelyen szerepel a vásárlás dátuma, a forgalmazó és a típus neve és a készülék gyártási száma.

A Philips garancia nem érvényes, ha:

- Az okmányokat módosították, vagy azok olvashatatlanná váltak;
- • A termék- vagy gyári számot megmásították, törölték, vagy azok olvashatatlanná váltak;
- • A terméken illetéktelen szervezet vagy személy módosításokat, változtatásokat hajtott végre;
- • A károsodást baleset okozta, többek között villámlás, víz, tűz, illetve nem rendeltetésszerű vagy hanyag használat.
- • A jelminőség, illetve az egységen kívüli kábel-, illetve antennarendszerek által okozott vételi problémák;
- • A monitor nem rendeltetésszerű vagy gondatlan használata által okozott meghibásodások;
- • A termék módosítást igényel, hogy megfeleljen a helyi, illetve országos műszaki szabványoknak, amelyek azokban az országokban érvényesek, amelyekhez eredetileg nem tervezték, gyártották, jóváhagyták és/vagy engedélyezték a terméket. Ezért mindig ellenőrizze, hogy használható-e a termék az adott országban.

Kérjük, vegye figyelembe, hogy azon módosításokra nem érvényes a garancia, amelyeket azért kell végrehajtani a készüléken, hogy az megfeleljen a helyi vagy nemzeti technikai előírásoknak olyan országokban, amelyeket nem vettek figyelembe tervezés és/vagy gyártás közben. Ezért mindig ellenőrizze, hogy használható-e a termék az adott országban.

#### Egyetlen kattintás

Probléma esetén tanácsoljuk, hogy olvassa el figyelmesen a használati utasítást és garanciakártyáját, vagy keresse fel a www. philips.com/support weblapot további támogatásért.

#### Csak egyetlen telefonhívás

Az Önnek a vásárlás napján juttatott hivatalos garanciakártyán keresse meg a legközelebbi hivatalos szervizközpont elérhetőségi adatait.

Amennyiben nincs ilyen, tekintse meg az alábbi országok elérhetőségeit.

A kellemetlenségek elkerülése érdekében tanácsoljuk, hogy olvassa el figyelmesen a használati utasítást, mielőtt kapcsolatba lépne kereskedőinkkel vagy Tájékoztató Központjainkkal.

Ha Philips terméke nem működik megfelelően vagy meghibásodott, kérjük lépjen kapcsolatba Philips kereskedőjével vagy közvetlenül a Philips Szerviz- és Vevőtájékoztató Központtal.

Weboldal: http://www.philips.com/support

#### **KI VEHETI IGÉNYBE A GARANCIÁLIS SZOLGÁLTATÁST?**

A jótállási szolgáltatás igénybe vételéhez rendelkeznie kell a vásárlási bizonylattal. A vásárlási nyugta vagy más dokumentum bizonylatnak tekintendő. Csatolja ehhez a felhasználói kézikönyvhöz, és tartsa mindkettőt a közelben.

#### **MIRE ÉRVÉNYES A GARANCIÁLIS SZOLGÁLTATÁS?**

A jótállás a készülék megvásárlásának a napján kezdődik. Azt követően két évig valamennyi alkatrészt megjavítanak, illetve kicserélnek munkadíj nélkül. A vásárlástól számított két év elteltével valamennyi alkatrész cseréje, illetve javítása térítés ellenében történik, illetve a munkadíjat is Önnek kell kifizetnie.

Az összes alkatrészre, beleértve a javított vagy kicserélt alkatrészeket, csak az eredeti jótállási időszakra érvényes a jótállás. Amikor az eredeti termék garanciája lejár, lejár az összes kicserélt vagy javított készülék és alkatrész garanciája is.

### **MIRE NEM ÉRVÉNYES A GARANCIA?**

A jótállás nem érvényes a következőkre: a készülék telepítésének a munkadíjára, a készülék ügyfélbeállításainak az elvégzésére, és a készüléken kívüli antennarendszerek telepítésére és javítására.

a nem megfelelő használat, baleset, nem hivatalos javítás vagy a Philips Consumer Electronics által nem szabályozható egyéb okok miatt felmerülő készülékjavításra és/ vagy alkatrészcserére.

A jelminőség, illetve az egységen kívüli kábel-, illetve antennarendszerek által okozott vételi problémák;

azon módosításokra, amelyeket azért kell végrehajtani a készüléken, hogy olyan országban is működhessen, amelyet nem vettek figyelembe a tervezéskor, gyártáskor, jóváhagyáskor és/vagy hivatalos

elismeréskor; illetve azon módosításokra, amelyek az előző okok miatt szükségesek.

baleseti vagy a készülék miatt felmerült károkra. (Néhány ország nem zárja ki a baleseti, illetve a következményszerű károkat, ezért lehet, hogy e korlátozás Önre nem vonatkozik.) Ez magába foglalja, de nem korlátozódik az előzetesen rögzített anyagra, legyen az szerzői jog által védett vagy sem.)

a készüléken található típus- vagy gyártási számot megváltoztatták, törölték, eltávolították vagy meghamisították;

# **Hol ÉRHETŐ EL EZ A SZOLGÁLTATÁS?**

A jótállási szolgáltatás minden olyan országban elérhető, ahol a készüléket hivatalosan terjeszti a Philips Consumer Electronics. Ahol a Philips Consumer Electronics nem terjeszti a készüléket, a helyi Philips szolgáltató szervezet megpróbálja nyújtani ezt a szolgáltatást (de késedelmet okozhat, hogy a megfelelő cserealkatrész(ek) vagy a javítási kézikönyv(ek) nem áll(nak) rendelkezésre).

#### **Honnan LEHET TOVÁBBI INFORMÁCIÓKRA SZERT TENNI?**

További információkért hívja a Philips Ügyfélszolgálati Központot a következő számon: (877) 835-1838 (csak U.S.A. ügyfelek) vagy ezt a számot:

#### **Mielőtt kérné a szolgáltatást...**

A szolgáltatás igénybe vétele előtt olvassa el a felhasználói kézikönyvet. Az ott tárgyalt beállítások alapján elképzelhető, hogy nem kell felhívnia a szervizt.

JÓTÁLLÁS IGÉNYBEVÉTELE AZ USA-BAN, PUERTO RICÓBAN ÉS A VIRGIN-SZIGETEKEN...

#### Lépjen kapcsolatba a Philips

Ügyféltámogatási Központtal az alábbi számokon keresztül a készülék karbantartás és szervizszolgáltatások igénybe vételéhez:

Philips Ügyféltámogatási Központ (877) 835-1838 vagy (919) 573-7855

(Az USA-ban, Puerto Ricóban és a Virginszigeteken az írásban nem rögzített jótállás ideje, beleértve az üzlet által vállalt jótállást és az adott célra való felhasználásra szóló jótállást, megegyezik az általános jótállás idejével. Mivel azonban egyes országok nem korlátozzák azt az időt, ameddig az írásban nem rögzített jótállás érvényes, lehet, hogy ez a korlátozás Önre nem vonatkozik.)

### **A JÓTÁLLÁSI SZOLGÁLTATÁS IGÉNYBE VÉTELE KANADÁBAN...**

Kérjük, lépjen kapcsolatba a Philipsszel: (800) 479-6696

A kétéves ingyenes alkatrész-, illetve ingyenes munkadíj szolgáltatást a Philips Canada telephelyén vagy bármely hivatalos szervizében veheti igénybe.

(Kanadában ez a jótállás minden más jótállást helyettesít. Semmilyen más írásban rögzített vagy nem rögzített jótállás, beleértve az üzlet által vállalt jótállást és az adott célra való felhasználásra szóló jótállást, nem alkalmazható. A Philips semmilyen körülmények között nem felelős semmilyen közvetlen, közvetett, speciális, balesetből eredő vagy a készülék miatti károkért, bárhogyan is merültek fel, még akkor sem, ha előzőleg a Philips felhívta az ügyfél figyelmét a hasonló károk veszélyeire.) VEGYE FIGYELEMBE... Kérjük, írja le ide a készüléken található típus- és sorozatszámokat.

# TÍPUSSZÁM \_\_\_\_\_\_\_\_\_\_\_\_\_\_\_\_\_\_\_\_ OROZATSZÁM \_\_\_\_\_\_\_\_\_\_\_\_\_\_\_\_\_\_\_\_

Ezen jótállás speciális jogokat garantál Önnek. Az államtól/tartománytól függően lehetnek egyéb jogai.

Mielőtt kapcsolatba lépne a Philipsszel, kérjük, készítse elő a következőket, hogy minél gyorsabban tudjuk megoldani a problémát:

- Philips típusszám
- Philips sorozatszám
- Vásárlás dátuma (lehet, hogy szükség lesz a vásárlási dokumentum másolatára)
- PC környezet processzora:
	- <sup>o</sup> CPU és grafikuskártya neve és illesztoprogram-verziója
	- <sup>o</sup> Operációs rendszer
	- <sup>o</sup> Felhasznált alkalmazás
- Egyéb telepített kártyák Az alábbi információ is segíteni fog a folyamat gyorsításában:
- A vásárlási bizonylat: a vásárlás dátuma, kereskedő neve, típus- és termék sorozatszám.
- A teljes címet, ahova a cserekészüléket ki kell szállítani.

#### **Csak egyetlen telefonhívás**

A Philips telefonos ügyfélszolgálata világszerte működik. Az Amerikai Egyesült Államok területén a Philips ügyfélszolgálat keleti idő (ET) szerint hétfőtől péntekig 8:00 órától 21:00 óráig, szombaton 10:00 órától 17:00 óráig elérhető a megadott telefonszámok egyikén.

További információkért ezzel és további kiváló Philips termékekkel kapcsolatban látogassa meg weboldalunkat:

Weboldal: http://www.philips.com

### **Az Ön nemzetközi garanciája Kedves ügyfelünk!**

Köszönjük, hogy megvásárolta ezt a Philips készüléket, amelyet a legmagasabb minőségi és teljesítmény szabványok alapján terveztük és készítettük!

Ha azonban, sajnálatos módon, valami mégis elromlana a készülékben, a Philips garantálja, hogy díjmenetesen megjavítja és kicseréli a hibás alkatrészeket, függetlenül a javítás országától, a vásárlástól számított 12 hónapon belül. Ez a nemzetközi Philips garancia kiegészíti a már létező nemzeti garanciát, melyet a forgalmazók és a Philips vállaltak a vásárlás országában, de nem befolyásolják az Ön törvényben rögzített jogait mint vásárló.

Ez a Philips garancia akkor érvényes, ha a készüléket rendeltetésének megfelelő célra használták a használati utasításnak megfelelően, és a tulajdonos bemutatja az eredeti számlát vagy készpénzes nyugtát, amelyen szerepel a vásárlás dátuma, a forgalmazó és a típus neve és a készülék gyártási száma.

A Philips garancia nem érvényes, ha:

- a dokumentumokat bármilven módon megváltoztatták, vagy meghamisították;
- • a készüléken található típus- vagy gyártási számot megváltoztatták, törölték, eltávolították vagy meghamisították;
- nem hivatalos szervizszolgáltatók vagy személyek javításokat vagy módosításokat hajtottak végre a termékben;
- • a kárt baleset okozta, pl. de nem kizárólag, villám, víz vagy tűz, nem megfelelő használat vagy hanyagság.

Kérjük, vegye figyelembe, hogy azon módosításokra nem érvényes a garancia, amelyeket azért kell végrehajtani a készüléken, hogy az megfeleljen a helyi vagy nemzeti technikai előírásoknak olyan országokban, amelyeket nem vettek figyelembe tervezés és/vagy gyártás közben.

Ezért mindig ellenőrizze, hogy használható-e a termék az adott országban.

Ha a Philips készüléke nem működik megfelelően vagy hibás, kérjük keresse fel a Philips forgalmazóját. Ha egy másik országban van szüksége szerviz szolgáltatásra, a Philips Ügyféltámogatás megadja Önnek a forgalmazók címét, a telefon- illetve faxszámát.

Hogy elkerülje a felesleges kényelmetlenségeket, javasoljuk, hogy figyelmesen olvassa el a használati utasítást, mielőtt megkeresné a forgalmazóját. Ha bármi olyan kérdése van, amelyet a forgalmazó nem tud megválaszolni, kérjük keresse fel a Philips Ügyfél Információs Központot vagy a: Weboldal: http://www.philips.com

Kelet-Európa

FEHÉROROSZORSZÁG IBA Technical Center of JV IBA M. Bogdanovich str. 155 BY - 220040 Minsk Tel.: +375 17 217 33 86

Service **BY** Petrus Brovky st. 19 – 101-B 220072, Minsk Fehéroroszország

BULGÁRIA LAN Service 140, Mimi Balkanska Str. Office center Translog 1540 Sofia, Bulgaria Tel.: +359 2 960 2360 www.lan-service.bg

CSEH KÖZTÁRSASÁG A-Támogatás Általános Fogyasztói Információs Központ 800 100 697

#### HORVÁTORSZÁG Renoprom d.o.o. Liublianska 4. Sv. Nedjelja,10431 Horvátország Tel.: +385 1 333 0974

ÉSZTORSZÁG FUJITSU SERVICES OU Akadeemia tee 21G EE-12618 Tallinn Tel.: +372 6519900 www.ee.invia.fujitsu.com

MAGYARORSZÁG Serware Szerviz Vizimolnár u. 2-4. HU - 1031 Budapest Tel.: +36 1 2426331 E-mail: inbox@serware.hu www.serware.hu

Profi Service Center Ltd. Külső Váci út 123. H-1044 Budapest (Europe Center) Magyarország Tel.: +36 1 814 8080 m.andras@psc.hu

LETTORSZÁG ServiceNet LV Jelgavas iela 36 LV - 1055 Riga, Tel.: +371 7460399 E-mail: serviss@servicenet.lv

LITVÁNIA ServiceNet LT Gaiziunu G. 3 LT - 3009 KAUNAS Tel.: +370 7400088 E-mail: servisas@servicenet.lt www.servicenet.lt

ROMÁNIA Blue Ridge Int'l Computers SRL 115, Mihai Eminescu St., Sector 2 RO - 020074 Bucharest Tel.: +40 21 2101969

SZERBIA ÉS MONTENEGRÓ Kim Tec d.o.o. Viline vode bb, Slobodna zona Beograd L12/3 11000 Belgrade Szerbia Tel. +381 11 20 70 684

SZI OVÁKIA Általános Fogyasztói Információs Központ 0800004551 Datalan Servisne Stredisko Puchovska 8 SK - 831 06 Bratislava Tel.: +421 2 49207155 E-mail: servis@datalan.sk

SZLOVÉNIA PC HAND Brezovce 10 SI - 1236 Trzin Tel.: +386 1 530 08 24 E-mail: servis@pchand.si

OROSZORSZÁG CPS 18, Shelepihinskaya nab. 123290 Moscow **Oroszország** Tel. +7(495)797 3434

TÖRÖKORSZÁG Tekintse meg a garanciakártyát a helyi támogatást illetően Közép-Törökország: **Tecpro** Telsizler Mah. 10 Kagithana, Istanbul, Turkey Tel.: +90 212 444 4 832

UKRAJNA Comel Shevchenko street 32 UA - 49030 Dnepropetrovsk Tel.: +380 562320045 www.csp-comel.com LLC Topaz Company

Topaz-Service Company, Mishina str. 3, Kiev Ukraine-03151 Tel.: +38 044 245 73 31

Hogy elkerülje a felesleges kényelmetlenségeket, javasoljuk, hogy figyelmesen olvassa el a használati utasítást, mielőtt megkeresné a forgalmazóját. Ha bármi olyan kérdése van, amelyet a forgalmazó nem tud megválaszolni, kérjük keresse fel a Philips Ügyfél Információs Központot vagy a: Weboldal: http://www.philips.com

Közép-Amerika

GARANCIÁLIS SZOLGÁLTATÁS IGÉNYBE VÉTELE ARGENTÍNÁBAN és BRAZÍLIÁBAN. Kérjük, lépjen kapcsolatba a Philipsszel: Brazília: Ügyfélszolgálati telefonszám: 0800-7254101 E-mail cím: CIC.monitores@Philips.com Hétfőtől péntekig: 8:00-20:00

Argentína: Ügyfélszolgálati telefonszám: 0800 3330 856 E-mail cím: CIC.monitores@Philips.com Hétfőtől péntekig: 8:00-20:00

BRAZÍLIA Vállalat: Lásd: ASP-BRZ Cím: Rod. Anhanguera, Km 49 Pista Sul - Bairro: Terra Nova - Jundiaí/SP CEP 13210-877 – Brasil Tel.: 55 11 4531-8438 E-mail: moacir.minozzo@aoc.com.br

#### ARGENTÍNA

Vállalat: Lásd: ASP-ARG Cím: Azopardo 1480 (C1107ADZ) Cdad. de Buenos Aires Tel.: 54 11 4103-4113 E-mail: hlew@megatech.la

#### Kína

GARANCIÁLIS SZOLGÁLTATÁS IGÉNYBE VÉTELE KÍNÁBAN. Kérjük, lépjen kapcsolatba a Philipsszel: Ügyfélszolgálati telefonszám: 4008 800 008 E-mail cím: philips\_helpdesk@vavotelecom. com

7 nap: 8:00-18:00

Csendes-óceáni térség Ausztrália: Vállalat: AGOS NETWORK PTY LTD Cím: 4/5 Dursley Road, Yenorra, NSW 2161, Australia Tel.: 1300 360 386 Fax: +61-2-80808147 E-mail: philips@agos.com.au Nyitva tartás: Hé.–Pé. 8:00-19:30

#### Új-zéland:

Vállalat: Visual Group Ltd. Cím: 28 Walls Rd Penrose Auckland Telefon: 0800 657447 Fax: 09 5809607 E-mail: vai.ravindran@visualgroup.co.nz Nyitva tartás: Hé.–Pé. 8:30-17:30

# Ázsia

Hongkong: Vállalat: Smart Pixels Technology Ltd. Cím: 9/F Wilson Logistics Center 24-28 Kung Kip Street Kwai Chung, N.T., Hong Kong. Tel.: +852 2619 9639 Fax: +852 2148 3123

E-mail: service@smartpixels.com.hk Nyitva tartás: Hé. -Pé.: 9:00–18:00, Szo.:9:00–13:00

#### Makaó:

Vállalat: Smart Pixels Technology Ltd. Cím: RUA DO PE. ANT ROLIZ NO.2H R/C + SL(A) HONG FOK KOK, MACAU 澳門羅神父街鴻福閣二號 H 舖 Tel.: (853)-0800-987 Fax: (853)-2855-2228 E-mail: service@smartpixels.com.hk Nyitva tartás: Hé. -Pé.: 9:00–18:00, Szo.: 9:00-13:00

#### India:

Vállalat: REDINGTON INDIA LTD Cím: SPL Guindy House, 95 Mount Road, Chennai 600032, India Tel.: 1 800 425 6396 E-mail: tralservice@philipsmonitors.co.in Nyitva tartás: Hé.–Pé. 9:00-17:30; SMS 'PHILIPS' az 56677 számra

#### Indonézia:

Vállalat: PT. Gadingsari elektronika Prima Cím: Kompleks Pinang 8, Jl. Ciputat raya No. 8F, Pondok Pinang. Jakarta Tel.: 62 21 75909053, 75909056, 7511530 Fax: 62 21 7510982 E-mail: gepta@cbn.net.id Nyitva tartás: Hé.–Pé. 8:30-16:30; Szo. 8:30–14:00 Lefedettség: Jakarta, Bekasi, Krawang, Bogor, Depok, Tangerang, Serpong, Serang

További szervizközpontok: 1. ASC MEDAN Cím: JL.Kakap No.32G, Medan Telefon: 62 61 4538920 Lefedettség: Medan, Aceh, Pematang Siantar, Pakanbaru, Padang

2. ASC YOGYA Cím: Jl.Pembela Tanah Air No.15,Yogyakarta Telefon: 62 274 564791 Lefedettség: Yogyakarta, Solo, Semarang, Magelang

3. ASC SURABAYA Cím: HI-TECH Mall Lt.2 ,Blok C1-.12A Jl.Kusuma Bangsa 116-118, Surabaya Telefon: 62 31 5353573 Lefedettség: Surabaya, Malang, Pasuruan, Bojonegoro, Kediri, Gersik

#### 4. ASC BALI

Cím: Jl.Pulau Nusa Penida No.28 Denpasar-Bali Telefon: 62 813 31821822 Lefedettség: Denpasar, Kuta, Nusa Dua, Gianyar, Bedugul

#### 5. ASC BANDUNG

Cím: Segitiga Mas Kosambi Blok G-9 Jl.Jend A.Yani ,Bandung Telefon: 62 22 7237009 Lefedettség: Bandung, Cirebon, Ciamis, Sukabumi

#### Dél-Korea:

Vállalat: PCS One Korea Ltd. Cím: 112-2, Banpo-dong, Seocho-ku, Seoul, 137-040, Korea Ügyfélszolgálat tel.: 080-600-6600 Tel.: 82 2 591 1528 Fax: 82 2 595 9688 E-mail: cic\_korea@philips.com Nyitva tartás: Hé.–Pé. 9:00–18:00; Szo. 9:00–13:00

#### Malajzia: Vállalat: After Market Solutions (CE) Sdn Bhd Cím: Lot 6. Jalan 225/51A, 46100 Petaling Jaya, Selangor DE, Malaysia. Telefon: 603 7953 3370 Philips Info Line: 1-800-880-180 Fax: 603 7953 3338 E-mail: pceinfo.my@philips.com Nyitva tartás: Hé.–Pé. 8:15–17:15; Szo. 9:00–13:00

Pakisztán: Philips Fogyasztói Szerviz Cím: Mubarak manzil, 39, Garden Road, Saddar, Karachi-74400 Tel.: (9221) 2737411-16 Fax: (9221) 2721167 E-mail: care@philips.com Nyitva tartás: Hé.-Szo. 9:30–13:00 és 14:00–17:30

Fülöp-szigetek: Vállalat: Glee Electronics, Inc. Cím: Unit 1103-1104 11F The Taipan Place Bldg. F. Ortigas Center Pasig City Tel.: (02) 633-4533, 34 / (02) 637-6559, 60 Fax: (02) 6334563 E-mail: jim.gawsont@glee.com.ph Nyitva tartás: Hé.–Pé. 8:00-18:00

#### Szingapúr:

Vállalat: Philips Electronics Singapore Pte Ltd (Philips Ügyfélszolgálati Központ) Cím: 620A Lorong 1 Toa Payoh, TP4 Building Level 1, Singapore 319762 Tel.: (65) 6882 3999 Fax: (65) 62508037 E-mail: consumer.care.sg@philips.com Nyitva tartás: Hé.–Pé. 9:00–18:00; Szo. 9:00–13:00

# Tajvan:

Vállalat: FETEC.CO Cím: No.499, Ciwen Rd., Taoyuan City, Taoyuan County 330, Taiwan Ügyfélszolgálat: 0800-231-099 Tel.: (03)3169920 Fax: (03)3169930 E-mail: knlin08@xuite.net Nyitva tartás: Hé.–Pé. 8:30–19:00

#### Thaiföld: Vállalat: Axis Computer System Co., Ltd. Cím: 1421 Soi Lardprao 94, Srivara Town In Town Soi 3 Road, Wangthonglang, Bangkok 10310 Thailand Tel.: (662) 934-5498 Fax: (662) 934-5499 E-mail: axis5@axiscomputer.co.th Nyitva tartás: Hé.–Pé. 8:30–17:30

Vietnám: 1. Ho Si Minh-város: Vállalat: FPT Service Informatic Company Ltd. - Ho Chi Minh City Branch Cím: 207/4 Nguyen Van Thu Street, District 1, HCM City Tel.: +84 8 38248007 Fax: +84 8 38248010 E-mail: Thanght@fpt.com.vn Nyitva tartás: Hé. -Pé.: 8:00-12:00, 13:30- 17:30; Szo.: 8:00-12:00

2. Danang City :

Vállalat: FPT Service Informatic Company Ltd. - Da nang Office Cím: 336 Le Duan Street - Thanh Khe District - Đa Nang City Tel.: 05113.562666; Fax: 05113.562662 Tel.: +84 511 3562666 Fax: +84 511 3562662 E-mail: khangndv@fpt.com.vn Nyitva tartás: Hé. -Pé.: 8:00-12:00, 13:30- 17:30; Sat.: 8:00-12:00

3. Can tho tartomány: Vállalat: FPT Service Informatic Company Ltd. - Can Tho Office Cím: 71/4 Tran Phu Street, Ninh Kieu District, Can tho City Tel.: +84 5113.562666 Fax: +84 5113.562662 E-mail: nhieptv@fpt.com.vn Nyitva tartás: Hé. -Pé.: 8:00-12:00, 13:30- 17:30; Szo.: 8:00-12:00

#### Afrika

Dél-Afrika: Vállalat: Sylvara Technologies Pty Ltd Cím: Ho Address Palm Springs Centre Christoffel Road Van Riebeeck Park Kempton Park, South Africa Tel.: +27878084456 Fax: +2711 391 1060 E-mail: customercare@philipssupport.co.za Nyitva tartás: Hé.-Pé. 8:00–17:00

Közel-Kelet Egyesült Arab Emírségek: Vállalat: AL SHAHD COMPUTER L.L.C Cím: P.O.BOX: 29024, DUBAI, UNITED ARAB EMIRATES TEL.: 00971 4 2276525 FAX: 00971 4 2276242 E-mail: shahd52@eim.ae Nyitva tartás: Szo.–Csüt. 9:00–13:00 és 16:00-20:00

Izrael: Vállalat: Fastronics LTD Cím: 13 Rozanis St. P.O.B. 39300, Tel Aviv 61392 Israel Tel.: 1-800-567000 ingyenes hívás Izraelben; (972-50-8353722 a szerviz nyitvatartási idején túl 20:00-ig) Fax: 972-3-6458759 E-mail: eastronics@eastronics.co.il Nyitva tartás: Vas.–Csüt. 08:00 - 18:00

Nemzetközi Philips F1rst Choice garancia (USA)

Köszönjük, hogy ezt a Philips monitort választotta!

Valamennyi Philips monitort úgy tervezzük és készítjük, hogy megfeleljen a szigorú előírásoknak, nagy teljesítménnyel működjenek, és könnyen lehessen telepíteni és használni őket. Ha bármilyen nehézség merülne fel e készülék telepítésével vagy használatával, lépjen kapcsolatba közvetlenül a Philips társasággal, hogy igénybe tudja venni a Philips F1rst Choice jótállást. Ez a hároméves jótállás feljogosítja Önt egy azonnali, helyszíni készülékcserére a hívásának beérkezte utáni 48 órán belül, a vásárlás napjától számított egy éven belül. Ha a vásárlás utáni második vagy harmadik évben problémája van a monitorral, mi megjavítjuk a saját költségén, ha visszaküldi a szervizünkbe, mi pedig öt munkanapon belül díjtalanul visszaküldjük Önnek. KORLÁTOZOTT GARANCIA (Számítógép monitor)

Kattintson ide, hogy hozzáférjen a Warranty Registration Card.

Három éves díjtalan javítás / Három éves díjtalan alkatrészjavítás / Egyéves csere\*

\*Az első éven belül a készüléket kicseréljük egy új készülékre, vagy felújítjuk egy új készülék állapotára két munkanapon belül. A második és a harmadik évben ezt a készüléket az Ön költségére szállítjuk a szervizbe.

### KI VEHETI IGÉNYBE A GARANCIÁLIS SZOLGÁLTATÁST?

A jótállási szolgáltatás igénybe vételéhez rendelkeznie kell a vásárlási bizonylattal. A vásárlási nyugta vagy más dokumentum bizonylatnak tekintendő. Csatolia ehhez

a felhasználói kézikönyvhöz, és tartsa mindkettőt a közelben.

#### MIRE ÉRVÉNYES A GARANCIÁLIS SZOLGÁLTATÁS?

A jótállás a készülék megvásárlásának a napján kezdődik. Attól kezdve három évig minden alkatrészt díjmentesen megjavítunk vagy kicserélünk. A vásárlás utáni harmadik év után valamennyi alkatrész javításáért vagy cseréjéért fizetnie kell, beleértve a javítási munkadíjat.

Az összes alkatrészre, beleértve a javított vagy kicserélt alkatrészeket, csak az eredeti jótállási időszakra érvényes a jótállás. Amikor az eredeti termék garanciája lejár, lejár az összes kicserélt vagy javított készülék és alkatrész garanciája is.

MIRE NEM ÉRVÉNYES A GARANCIA? A jótállás nem érvényes a következőkre: A készülék telepítésének a munkadíjára, a készülék ügyfélbeállításainak az elvégzésére, és a készüléken kívüli antennarendszerek telepítésére és javítására.

a nem megfelelő használat, baleset, nem hivatalos javítás vagy a Philips által nem szabályozható egyéb okok miatt felmerülő készülékjavításra és/vagy alkatrészcserére. A jelminőség, illetve az egységen kívüli kábel-, illetve antennarendszerek által okozott vételi problémák;

azon módosításokra, amelyeket azért kell végrehajtani a készüléken, hogy olyan országban is működhessen, amelyet nem vettek figyelembe a tervezéskor, gyártáskor, jóváhagyáskor és/vagy hivatalos elismeréskor; illetve azon módosításokra, amelyek az előző okok miatt szükségesek.

baleseti vagy a készülék miatt felmerült károkra. (Néhány ország nem zárja ki a baleseti, illetve a következményszerű károkat, ezért lehet, hogy e korlátozás

Önre nem vonatkozik.) Ez magába foglalja, de nem korlátozódik erre, az előzetesen rögzített anyagot, legyen az szerzői jog által védett vagy sem.) a készüléken található modell- vagy gyártási számot megváltoztatták, törölték, eltávolították vagy meghamisították.

Hol ÉRHETŐ EL EZ A SZOLGÁLTATÁS? A jótállási szolgáltatás minden olyan országban elérhető, ahol a készüléket hivatalosan terjeszti a Philips. Ahol a Philips nem forgalmazza a készüléket, a helyi Philips szolgáltató szervezet megpróbálja nyújtani ezt a szolgáltatást (de késedelmet okozhat, hogy a megfelelő cserealkatrészek vagy a javítási kézikönyvek nem állnak rendelkezésre).

Honnan LEHET TOVÁBBI INFORMÁCIÓKRA SZERT TENNI? További információkért hívja a Philips Ügyfélszolgálati Központot a következő számon: (877) 835-1838 (csak U.S.A. ügyfelek) vagy ezt a számot:

Mielőtt kérné a szolgáltatást...

A szolgáltatás igénybe vétele előtt olvassa el a felhasználói kézikönyvet. Az ott tárgyalt beállítások alapján elképzelhető, hogy nem kell felhívnia a szervizt. JÓTÁLLÁS IGÉNYBEVÉTELE AZ USA-BAN, PUERTO RICÓBAN ÉS A VIRGIN-**SZIGETEKEN** 

#### Lépjen kapcsolatba a Philips

Ügyféltámogatási Központtal az alábbi számokon keresztül a készülék karbantartás és szervizszolgáltatások igénybe vételéhez:

Philips Ügyféltámogatási Központ (877) 835-1838 vagy (919) 573-7855 (Az USA-ban, Puerto Ricóban és a Virginszigeteken az írásban nem rögzített jótállás ideje, beleértve az üzlet által vállalt jótállást és az adott célra való felhasználásra szóló jótállást, megegyezik az általános jótállás

idejével. Mivel azonban egyes országok nem korlátozzák azt az időt, ameddig az írásban nem rögzített jótállás érvényes, lehet, hogy ez a korlátozás Önre nem vonatkozik.)

A JÓTÁLLÁSI SZOLGÁLTATÁS IGÉNYBE VÉTELE KANADÁBAN.

Kérjük, lépjen kapcsolatba a Philipsszel: (800) 479-6696

A négy éves díjtalan alkatrészcsere és javítás elérhető a Philips Canada társaságnál, vagy bármely hivatalos ügyfélközpontjánál.

(Kanadában ez a jótállás minden más jótállást helyettesít. Semmilyen más írásban rögzített vagy nem rögzített jótállás, beleértve az üzlet által vállalt jótállást és az adott célra való felhasználásra szóló jótállást, nem alkalmazható. A Philips semmilyen körülmények között nem felelős semmilyen közvetlen, közvetett, speciális, balesetből eredő vagy a készülék miatti károkért, bárhogyan is merültek fel, még akkor sem, ha előzőleg a Philips felhívta az ügyfél figyelmét a hasonló károk veszélyeire.) VEGYE FIGYELEMBE... Kérjük, írja le ide a készüléken található típus- és sorozatszámokat.

# TÍPUSSZÁM \_\_\_\_\_\_\_\_\_\_\_\_\_\_\_\_\_\_\_\_\_

OROZATSZÁM \_\_\_\_\_\_\_\_\_\_\_\_\_\_\_\_\_\_\_\_\_

Ezen jótállás speciális jogokat garantál Önnek. Az államtól/tartománytól függően lehetnek egyéb jogai.

Mielőtt kapcsolatba lépne a Philipsszel, kérjük, készítse elő a következőket, hogy minél gyorsabban tudjuk megoldani a problémát:

- Philips típusszám
- Philips sorozatszám
- Vásárlás dátuma (lehet, hogy szükség lesz a vásárlási dokumentum másolatára)
- PC környezet processzora:

- <sup>o</sup> CPU és grafikuskártya neve és illesztoprogram-verziója
- <sup>o</sup> Operációs rendszer
- <sup>o</sup> Felhasznált alkalmazás
- Egyéb telepített kártyák Az alábbi információ is segíteni fog a folyamat gyorsításában:
- A vásárlási bizonylat: a vásárlás dátuma, kereskedő neve, típus- és termék sorozatszám.
- A teljes címet, ahova a cserekészüléket ki kell szállítani.

#### Csak egyetlen telefonhívás

A Philips telefonos ügyfélszolgálata világszerte működik. Kanada területén a Philips ügyfélszolgálat keleti idő (ET) szerint hétfőtől péntekig 9:00 órától 18:00 óráig elérhető.

További információkért ezzel és további kiváló Philips termékekkel kapcsolatban látogassa meg weboldalunkat:

Weboldal: http://www.philips.com Az Ön nemzetközi garanciája Kedves ügyfelünk!

Köszönjük, hogy megvásárolta ezt a Philips készüléket, amelyet a legmagasabb minőségi és teljesítmény szabványok alapján terveztük és készítettük!

Ha azonban, sajnálatos módon, valami mégis elromlana a készülékben, a Philips garantálja, hogy díjmenetesen megjavítja és kicseréli a hibás alkatrészeket, függetlenül a javítás országától, a vásárlástól számított 12 hónapon belül. Ez a nemzetközi Philips garancia kiegészíti a már létező nemzeti garanciát, melyet a forgalmazók és a Philips vállaltak a vásárlás országában, de nem befolyásolják az Ön törvényben rögzített jogait mint vásárló.

Ez a Philips garancia akkor érvényes, ha a készüléket rendeltetésének megfelelő célra használták a használati utasításnak

megfelelően, és a tulajdonos bemutatja az eredeti számlát vagy készpénzes nyugtát, amelyen szerepel a vásárlás dátuma, a forgalmazó és a típus neve és a készülék gyártási száma.

A Philips garancia nem érvényes, ha:

- a dokumentumokat bármilyen módon megváltoztatták, vagy meghamisították;
- a készüléken található típus- vagy gyártási számot megváltoztatták, törölték, eltávolították vagy meghamisították;
- • nem hivatalos szervizszolgáltatók vagy személyek javításokat vagy módosításokat hajtottak végre a termékben;
- a kárt baleset okozta, pl. de nem kizárólag, villám, víz vagy tűz, nem megfelelő használat vagy hanyagság.

Kérjük, vegye figyelembe, hogy azon módosításokra nem érvényes a garancia, amelyeket azért kell végrehajtani a készüléken, hogy az megfeleljen a helyi vagy nemzeti technikai előírásoknak olyan országokban, amelyeket nem vettek figyelembe tervezés és/vagy gyártás közben. Ezért mindig ellenőrizze, hogy használható-e a termék az adott országban.

Ha a Philips készüléke nem működik megfelelően vagy hibás, kérjük keresse fel a Philips forgalmazóját. Ha egy másik országban van szüksége szerviz szolgáltatásra, a Philips Ügyféltámogatás megadja Önnek a forgalmazók címét, a telefon- illetve faxszámát.

Hogy elkerülje a felesleges kényelmetlenségeket, javasoljuk, hogy figyelmesen olvassa el a használati utasítást, mielőtt megkeresné a forgalmazóját. Ha bármi olyan kérdése van, amelyet a forgalmazó nem tud megválaszolni, kérjük keresse fel a Philips Ügyfél Információs Központot vagy a: Weboldal: http://www. philips.com

# <span id="page-46-0"></span>**7. Hibaelhárítás és GYIK**

# **7.1 Hibaelhárítás**

Ez az oldal a felhasználó által kijavítható problémákkal foglalkozik. Ha a probléma továbbra is fennáll, lépjen kapcsolatba a Philips ügyfélszolgálat képviselőjével.

# **Általános problémák**

#### **Nincs kép (A bekapcsolt állapotot jelző LED nem világít)**

- Győződjön meg arról, hogy megfelelően csatlakozik a hálózati tápkábel a monitor hátuljához, illetve a hálózati konnektorhoz.
- Először győződjön meg arról, hogy a monitor elején lévő üzemkapcsolót gomb OFF (KI) helyzetben van, majd nyomja meg, hogy ON (BE) helyzetben legyen.

#### **Nincs kép (A bekapcsolt állapotot jelző LED fehér színű)**

- Győződjön meg arról, hogy a számítógép be van kapcsolva.
- Győződjön meg arról, hogy a jelkábel megfelelően csatlakozik a számítógéphez.
- Győződjön meg arról, hogy a monitor videokábelének dugójában egyik érintkezőtű sem görbült el. Amennyiben igen, javítsa meg vagy cserélje ki a kábelt.
- Elképzelhető, hogy az Energiatakarékos funkció aktív

### **A képernyőn a következő üzenet látható:**

![](_page_46_Picture_14.jpeg)

- Győződjön meg arról, hogy a monitor videokábele megfelelően csatlakozik a számítógéphez. (Kérjük, olvassa el a Gyors telepítési útmutatót is).
- • Ellenőrizze, nem görbült-e el egyik érintkező sem a monitorkábelben.
- Győződjön meg arról, hogy a számítógép be van kapcsolva.

# **Az AUTO gomb nem működik**

Az auto funkció kizárólag VGA-analóg módban működik. Ha az eredmény nem elfogadható, az OSD menüben elvégezheti a kézi beállításokat.

# **Megjegyzés**

Az Auto funkció nem alkalmazható DVIdigitális módban, mivel nem szükséges.

### **Füst vagy szikra látható jelei**

- Ne hajtson végre semmiféle hibaelhárítást
- • A biztonság érdekében azonnal húzza ki a monitor hálózati csatlakozóját a dugaszolóalizatból.
- • Azonnal lépjen kapcsolatba a Philips ügyfélszolgálati képviselőjével.

# **Képproblémák**

### **A kép nincs középen**

- Állítsa be a kép helyzetét az OSD főmenüjében levő "Auto" elem segítségével.
- Állítsa be a kép helyzetét az OSD Main Controls (Fő kezelőszervek) Setup (Beállítás) menüpontja Phase/Clock (Fázis/Órajel) elemének segítségével. Ez csak VGA módban működik.

### **A kép remeg a képernyőn**

Győződiön meg arról, hogy a jelkábel megfelelően csatlakozik a grafikuskártyához vagy a PC-hez.

### **Függőleges vibrálás tapasztalható**

![](_page_46_Figure_33.jpeg)

- Állítsa be a kép helyzetét az OSD főmenüjében levő "Auto" elem segítségével.
- Szüntesse meg a függőleges sávokat az OSD főmenü Main Controls (Fő kezelőszervek) Setup (Beállítás) menüpontja Phase/Clock (Fázis/Órajel)

<span id="page-47-0"></span>elemének segítségével. Ez csak VGA módban működik.

#### **Vízszintes vibrálás tapasztalható**

![](_page_47_Picture_861.jpeg)

- Állítsa be a kép helyzetét az OSD főmenüjében levő "Auto" elem segítségével.
- Szüntesse meg a függőleges sávokat az OSD főmenü Main Controls (Fő kezelőszervek) Setup (Beállítás) menüpontja Phase/Clock (Fázis/Órajel) elemének segítségével. Ez csak VGA módban működik.

#### **A kép homályosnak, halványnak vagy túl sötétnek tűnik**

Az OSD segítségével állítsa be a kontrasztot és a fényerőt.

#### **Az "utókép", "beégés" vagy "szellemkép" tünetei nem szűnnek meg, miután kikapcsolják a monitort.**

- Ha az LCD-monitor hosszú ideig állóképet vagy mozdulatlan tartalmat jelenít meg, a kép "beéghet", amit "utóképnek", illetve "szellemképnek" is neveznek. A "beégés", "utókép", vagy "szellemkép" jól ismert jelenség az LCD panel technológiában. Az esetek többségében a "beégett" kép, "utókép" vagy "szellemkép" fokozatosan eltűnik egy adott idő elteltével, ha kikapcsolják a monitort.
- Mindig aktiváljon egy mozgó képernyővédő programot, ha a monitort őrizetlenül hagyja.
- Mindig aktiváljon egy rendszeres képfrissítő alkalmazást, ha az LCDmonitor mozdulatlan tartalmat jelenít meg.
- A súlyos "beégés", "utókép", vagy "szellemkép" tünetei nem szűnnek meg, és nem javíthatók. Ilyen kárra nem vonatkozik a garancia.

# **A kép torznak tűnik. A szöveg életlen.**

Állítsa be a PC megjelenítési felbontását a monitor ajánlott natív felbontásának megfelelően.

#### **Zöld, vörös, kék, sötét vagy fehér képpontok jelennek meg a képernyőn**

A maradó képpontok a modern folyadékkristályos technológia normális velejárói. További részletekért lásd a képpontokra vonatkozó szabályzatot.

# **A "bekapcsolt állapotot jelző" lámpa fénye túl erős, és zavaró.**

A "bekapcsolt állapotot" jelző fényt az OSD főmenü Main Controls (Fő kezelőszervek) Setup (Beállítás) menüpontja power LED (bekapcsolt állapotot jelző LED) elemének segítségével állíthatja be.

További információkért olvassa el a Fogyasztói tájékoztatóközpontok listát és lépjen kapcsolatba a Philips ügyfélszolgálati munkatársával.

# **7.2 SmartControl Lite GYIK**

#### **K1. Ha a monitort másik PC-hez csatlakoztatom, a SmartControl Lite használhatatlanná válik. Mit tegyek?**

**Válasz:**Indítsa újra a PC-t, és nézze meg, működik-e a SmartControl Premium. Amennyiben nem, el kell távolítania, majd újra kell telepítenie a SmartControl Lite programot, hogy meggyőződjön a megfelelő illesztőprogram telepítését illetően.

#### **K2. A SmartControl Lite eleinte megfelelően működik, de valami miatt ez nem tart sokáig és elromlik. Mit tehetek?**

- **Válasz:**Ha az alábbi intézkedéseket tette, akkor elképzelhető, hogy a monitor illesztőprogramját újra kell telepíteni.
	- • Grafikus vezérlőkártya cseréje

#### <span id="page-48-0"></span>**7. Hibaelhárítás és GYIK**

- • Videó illesztőprogramfrissítése
- • Az operációs rendszeren végzett tevékenység, pl. szervizcsomag vagy javítás telepítése
- • A Windows Update futtatása és monitor-, illetve videó illesztőprogram frissítése
- • A Windows-t úgy indították el, hogy a monitor ki volt kapcsolva vagy nem volt csatlakoztatva. Ennek kiderítéséhez a jobb egérgombbal kattintson a My Computer (Sajátgép) elemre, majd kattintson a Properties (Tulajdonságok) -> Hardware (Hardver) -> Device Manager (Eszközkezelő) elemre. Ha a "Plug and Play Monitor" tételt látja a Monitor alatt, akkor újra kell telepítenie. Egyszerűen távolítsa el a SmartControl Lite programot, és telepítse újra.
- **K3. A SmartControl Lite telepítése és a SmartControl Lite fülre kattintás után semmi sem jelenik meg egy ideig, illetve meghibásodást jelző üzenet olvasható. Mi történt?**
- **Válasz:**Lehet, hogy a grafikus vezérlőkártyájának lapkakészlete nem kompatibilis a SmartControl Lite programmal. Ha az Ön grafikus vezérlőkártyjája a fent említett márkák közük való, próbálja meg letölteni a legfrissebb grafikus kártya illesztőprogramot a megfelelő cég weboldaláról.

Telepítse az illesztőprogramot. Távolítsa el a SmartControl Lite programot, és telepítse ismét újra. Ha ezután sem működik, akkor sajnáljuk, a grafikus vezérlőkártya nem támogatott. Kérjük, figyelje a Philips weboldalát a rendelkezésre álló SmartControl Lite illesztőprogram-frissítéseket illetően.

**K4. Ha a Product Information (Termékinformációk) elemre kattintok, csupán részleges információk jelennek meg. Mi történt?**

**Válasz:**Lehet, hogy a grafikus

vezérlőkártyája illesztőprogramjának nem a legfrissebb változatát használja, amely teljesen támogatja a DDC/CI csatolót. Kérjük, töltse le a legfrissebb illesztőprogramot a grafikuskártyához a megfelelő cég weboldaláról. Telepítse az illesztőprogramot.

Távolítsa el a SmartControl Lite programot és telepítse ismét újra.

![](_page_48_Picture_12.jpeg)

#### **K5. Elfelejtettem lopás elleni PINkódomat. Mit tehetek?**

**Válasz:** A Philips Szervizközpontnak jogában áll indokolt azonosítási és engedélyezési adatokat kérni, hogy lehetőségében álljon azonosítani a monitor tulajdonosát. Vegye figyelembe, hogy a lopásgátló

funkciót praktikus, ingyenes funkcióként biztosítjuk. A PIN-kódok kezelése kizárólag a kódokat beállító egyedi felhasználó, illetve szervezet felelőssége.

Amennyiben elfelejtenék a PIN-kódot, a Philips szervizközpontja névleges összegért vissza tudja állítani Önnek a tulajdon igazolása után. Vegye figyelembe, hogy ezt a tevékenységet nem fedezi a szabványos garancia.

### **7.3 Általános GYIK**

**K1: Amikor üzembe helyezem a monitort, mi a teendő, ha a képernyőn a 'Cannot display this video mode' (Nem jeleníthető meg ez a videó mód) üzenet látható?**

**Válasz:**A monitor ajánlott felbontása: 1920 x 1080 @60Hz.

- • Húzza ki a kábeleket, majd csatlakoztassa a PC-t a korábban használt monitorhoz.
- • A Windows Start menüben jelölje ki a Settings (Beállítások)/Control Panel (Vezérlőpult) elemet. A vezérlőpult ablakban jelölje ki a Megjelenítő ikont. A Megjelenítő vezérlőpanelben jelölje ki a 'Settings' (Beállítások) fület. A beállítások fülön, a 'desktop area' (asztal területe) panelben mozgassa a csúszkát 1920 x 1080 képpont értékre.
- Nyissa meg az "Advanced Properties" (Speciális tulajdonságok) fület, állítsa a képfrissítést 60 Hz-re, majd kattintson az OK gombra.
- • Indítsa újra a számítógépet és ismételje meg a 2. és 3. lépést, hogy meggyőződjön, a PC beállítása 1920 x 1080 képpont 60 Hz képfrissítés mellett.
- • Állítsa le a számítógépet, válassza le a régi monitort, majd csatlakoztassa újra a Philips LCD monitort.
- • Kapcsolja be a monitort, majd a PC-t.

#### **K2: Mi az LCD monitor ajánlott képfrissítési sebessége?**

**Válasz:**Az LCD monitorok ajánlott képfrissítési sebessége 60 Hz. Bármilyen, képernyőn megjelenő zavar esetén beállíthatia 75 Hz-re. hogy meggyőződön, megszűnt a zavar.

#### **K3: Mire valók a CD-ROM-on található .inf és .icm kiterjesztésű fájlok? Hogyan telepítem az (.inf és .icm) illesztőprogramokat?**

**Válasz:**Ezek a monitor illesztőprogramjait tartalmazó fájlok. Kövesse a használati utasítás úmutatását az illesztőprogramok telepítéséhez. A monitor első telepítése alkalmával a számítógép esetleg kérheti a monitor illesztőprogramjait (.inf és .icm fájlokat), illetve az ezeket tartalmazó lemezt. Kövesse az utasításokat és helyezze be a csomagban lévő (mellékelt CD-ROM) lemezt.

A monitor illesztőprogramjai (.inf és .icm kiterjesztésű fájlok) automatikusan telepítésre kerülnek.

#### **K4: Hogyan állíthatom át a felbontást?**

**Válasz:**Az Ön videokártyája/grafikus illesztőprogramia és monitoria együtt határozzák meg a rendelkezésre álló felbontást. A kívánt felbontást a Windows® Control Panel (Vezérlőpult) "Display properties" (Megjelenítés tulajdonságai) panel segítségével választhatja ki.

#### **K5: Mi történik, ha eltévedek a monitor beállítása közben az OSD-ben?**

**Válasz:**Egyszerűen nyomja meg az OK gombot, majd válassza a "Reset" (Alaphelyzet) pontot az összes gyári beállítás előhívásához.

#### **K6: Ellenáll-e az LCD képernyő a karcolódásnak?**

**Válasz:**Általánosságban javasolt óvni a panel felületét a túlzott ütődéstől és megvédeni az éles, illetve tompa tárgyaktól. A monitor kezelése közben győződjön meg arról, hogy nem gyakorol nyomást a panel felületére. Ez befolvásolhatja a garanciális feltételeket.

### **K7: Hogyan tisztítsam az LCD felületét?**

**Válasz:**Általános tisztításhoz tiszta, puha törlőrongyot használjon. Az alaposabb tisztításhoz izopropilalkoholt használjon. Soha ne használjon oldószereket, mint például etil-alkoholt, acetont, hexánt stb.

#### **K8: Tudom-e módosítani a monitorom színbeállítását?**

- **Válasz:**Igen, az alábbi eljárással az OSD menüben módosítani tudja a színbeállítást:
	- Nyomia meg az "OK" gombot az OSD (On Screen Display – képernyőn megjelenő) menü megjelenítéséhez
	- Nyomja meg a "Lefelé nyíl" gombot a "Color" (Szín) lehetőség

kiválasztásához, majd nyomja meg az "OK" gombot, hogy belépjen a színbeállításba. Az alábbi három beállítás áll rendelkezésre.

- 1. Color Temperature (Színhőmérséklet): a hat beállítás a következő 5000K, 6500K, 7500K, 8200K, 9300K és 11500K. Az 5000K tartományban a panel 'melegnek' tűnik vörösesfehér tónussal, míg a 11500K színhőmérséklet 'hideg', kékesfehér tónust ad.
- 2. Az sRGB egy szabvány, amely a színek megfelelő cseréjét biztosítja különböző eszközök között (pl. digitális fényképezőgépek, monitorok, nyomtatók, lapolvasók stb.)
- 3. User Define (Egyéni): a felhasználó tetszése szerint kiválaszthatja a beállítást a vörös, zöld és kék szín módosításával.

#### **Megjegyzés:**

Egy hevített tárgy által kisugárzott fény színének mértéke.

Ez az érték abszolút skálán fejezhető ki, (Kelvin fokban). Alacsonyabb hőmérsékleten, például 2400 Kelvin fokon a tárgy vörös, míg magasabb hőmérsékleten, például 9300 Kelvin fokon kék.

A semleges színhőmérséklet 6504 Kelvin fokon fehér.

#### **K9: Csatlakoztathatom-e az LCDmonitort bármilyen PC-hez, munkaállomáshoz vagy Mac-hez?**

**Válasz:**Igen. Valamennyi Philips LCD monitor kompatibilis a szabvány PC-kkel, Mac-ekkel és munkaállomásokkal. Előfordulhat, hogy kábeladapter szükséges Mac számítógéphez történő csatlakozás esetén. További tájékoztatásért kérjük, lépjen kapcsolatba a Philips értékesítési képviselővel.

#### **K10: Támogatják-e a Philips LCD monitorok a Plug-and-Play szabványt?**

**Válasz:**Igen, a monitorok kompatibilisek a Plug-and-Play szabvánnyal a Windows 7/Vista/XP/NT, illetve Mac OSX és Linux operációs rendszerek esetében.

#### **K11: Mi a képállandósulás, beégés, utókép vagy szellemkép az LCD paneleken?**

**Válasz:**Ha a monitor hosszú ideig állóképet vagy mozdulatlan tartalmat jelenít meg, a kép "beéghet", amit "utóképnek", illetve "szellemképnek" is neveznek. A "beégés", "utókép", vagy "szellemkép" jól ismert jelenség az LCD panel technológiában. Az esetek többségében a "beégett" kép, "utókép" vagy "szellemkép" fokozatosan eltűnik egy adott idő elteltével, ha kikapcsolják a monitort. Mindig aktiváljon egy mozgó képernyővédő programot, ha a monitort őrizetlenül hagyja. Mindig aktiváljon egy rendszeres képfrissítő alkalmazást, ha az LCDmonitor mozdulatlan tartalmat jelenít meg.

#### **Figyelem**

A súlyos "beégés", "utókép", vagy "szellemkép" tünetei nem szűnnek meg, és nem javíthatók. Ilyen kárra nem vonatkozik a garancia.

#### **K12: Miért nem éles a szöveg a megjelenítőn, és miért szögletesek a betűk rajta?**

#### **Válasz:**A LCD monitor optimális teljesítményét saját felbontása, azaz 1920 x 1080 képpont és 60 Hz képfrissítés mellett nyújtja. A lehető legjobb képminőség érdekében ezt a felbontást használja.

![](_page_51_Picture_0.jpeg)

2011 © Koninklijke Philips Electronics N. V. Minden jog fenntartva!

A Philips és a Philips pajzs embléma a Koninklijke Philips Electronics N.V. bejegyzett védjegyei és felhasználásuk a Koninklijke Philips Electronics N.V. engedélyével történik.

A műszaki adatok előzetes értesítés nélküli megváltozhatnak.

Verzió: M3273EE1T